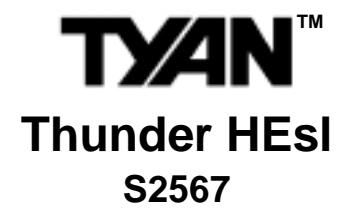

### Motherboard User's Manual Revision 1.01

Copyright © Tyan Computer Corporation, 2001. All rights reserved. No part of this manual may be reproduced or translated without prior written consent from Tyan Computer Corp.

All registered and unregistered trademarks and company names contained in this manual are property of their respective owners including, but not limited to the following.

Tyan, Thunder HEsl S2567 are trademarks of Tyan Computer Corporation. AMI BIOS is a trademark of American Megatrends, Inc. Windows is a trademark of Microsoft Corporation. IBM, PC, AT, PS/2 are trademarks of IBM Corporation. Intel, Pentium III are registered trademarks of Intel Corporation. ServerWorks, ServerSet HE-SL are trademarks of ServerWorks Corporation. LSI, Symbios are trademarks of LSI Logic Corporation. Creative Labs is a trademark of Creative Technology Ltd. SST is a trademark of Silicon Storage Technology, Inc.

Information contained in this document is furnished by Tyan Computer Corporation and has been reviewed for accuracy and reliability prior to printing. Tyan assumes no liability whatsoever, and disclaims any express or implied warranty, relating to sale and/or use of Tyan products including liability or warranties relating to fitness for a particular purpose or merchantability. Tyan retains the right to make changes to product descriptions and/or specifications at any time, without notice. In no event will Tyan be held liable for any direct or indirect, incidental or consequential damage, loss of use, loss of data or other malady resulting from errors or inaccuracies of information contained in this document.

### **Table of Contents**

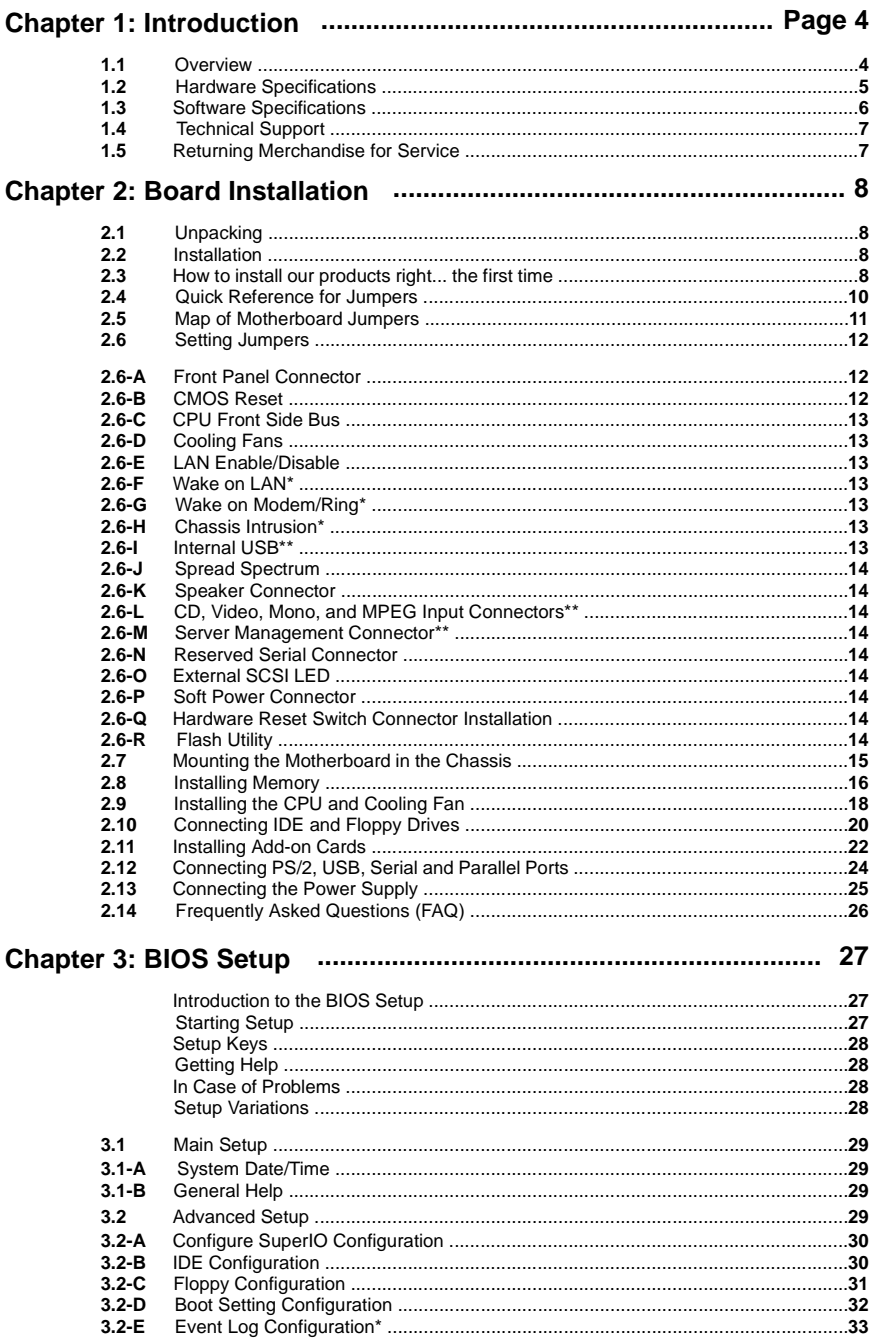

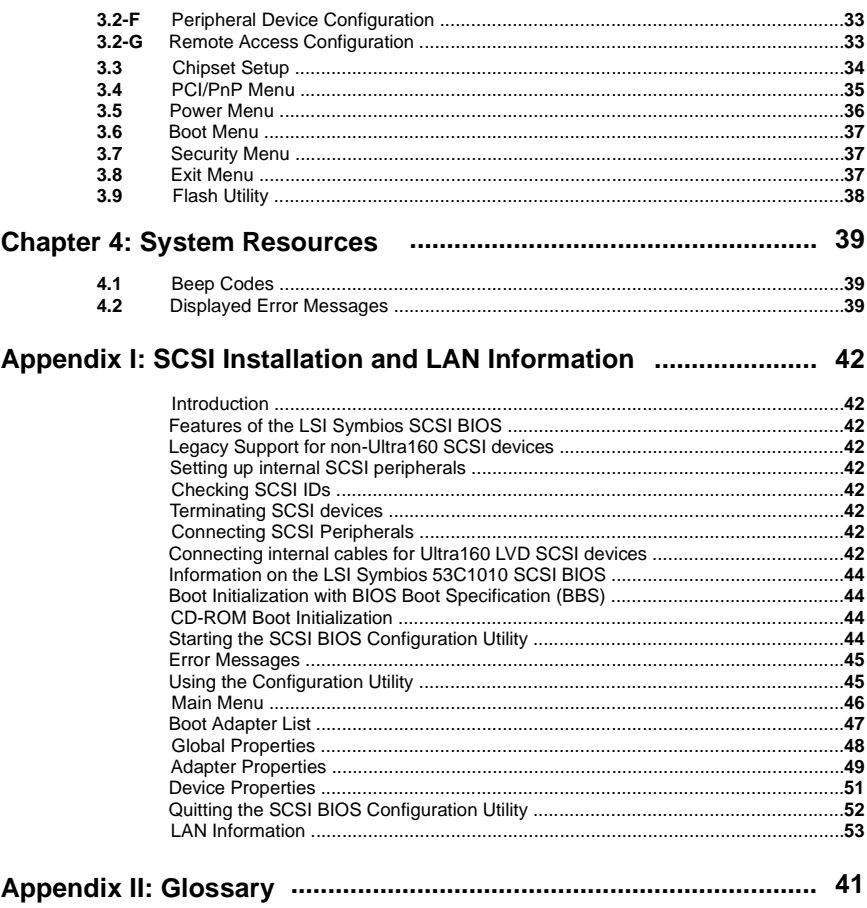

\* not verified at time of print, check Tyan website for updates: http://www.tyan.com

\*\* optional feature available on some Thunder HEsI models

### **Chapter 1: Introduction**

### **1.1 Overview**

The Thunder HEsl™ is designed for mission critical applications that require the power of dual Intel® Pentium® III FC-PGA processors\*. This motherboard utilizes the ServerWorks ServerSet HE-SL chipset and can support CPU speeds of 500 MHz through 1 GHz and front side bus speeds\* of 100 MHz or 133 MHz. Please see Tyan's website for updates and information concerning CPU information and support:

#### **http://www.tyan.com**

This integrated performance board is supported in an ATX form factor. Some of the features included are onboard UltraDMA-compatible\*\* support, and hardware monitoring.

With I/O and drive controller support onboard, the one 2x mode AGP Pro slot, two 64-bit/66MHz^ 3.3V slots, four 64-bit/32-bit 33MHz 5.0V PCI slots, and one ISA slot (shared with a PCI slot) are free for numerous types of add-on expansion cards. The four 168-pin DIMM sockets can support up to 4GB of PC133 Registered SDRAM, with the option of ECC support.

Remember to visit Tyan's website at **http://www.tyan.com**. There you can find information on all of Tyan's products with FAQs, distributors list, and BIOS settings explanations.

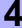

<sup>\* 66</sup> MHz FSB is **NOT SUPPORTED** due to its technological limitations. For CPU compatibility updates and information check the Tyan website: **http://www.tyan.com**

<sup>\*\*</sup> UltraDMA-33/66 devices are supported although UDMA-33/66 transfer speeds are not reachable at this time

<sup>^</sup> if 100MHz FSB CPU and/or 33MHz PCI card is used, the PCI bus will not run at 66MHz

### **1.2 Hardware Specifications**

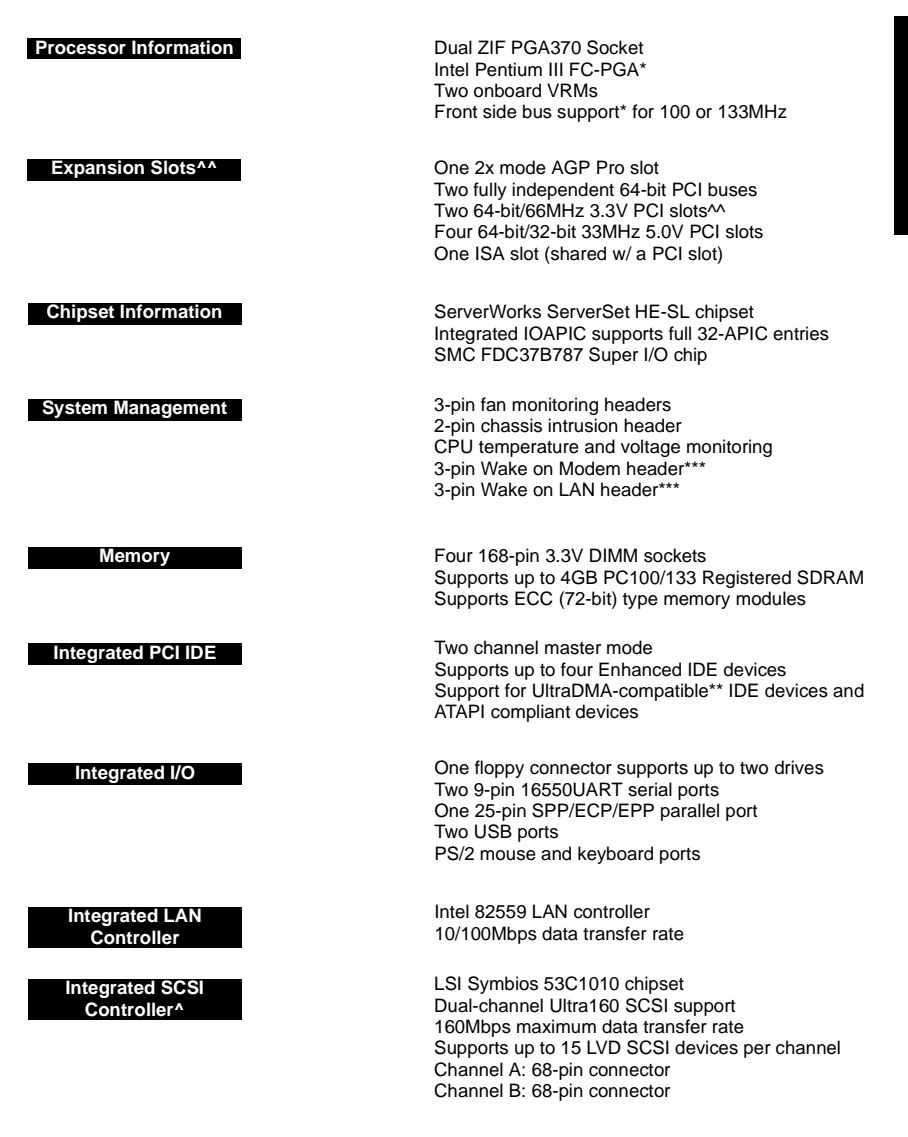

- \* 66 MHz FSB is **NOT SUPPORTED** due to its technological limitations. For CPU compatibility updates and information check the Tyan website: **http://www.tyan.com**
- \*\* UltraDMA-33/66 devices are supported although UDMA-33/66 transfer speeds are not reachable at this time
- \*\*\* not verified at time of print, check Tyan website for updates: **http://www.tyan.com**
- ^ SCSI limited to 33MHz
- $\sim$  if 100MHz FSB CPU and/or 33MHz PCI card is used, the PCI bus will not run at 66MHz

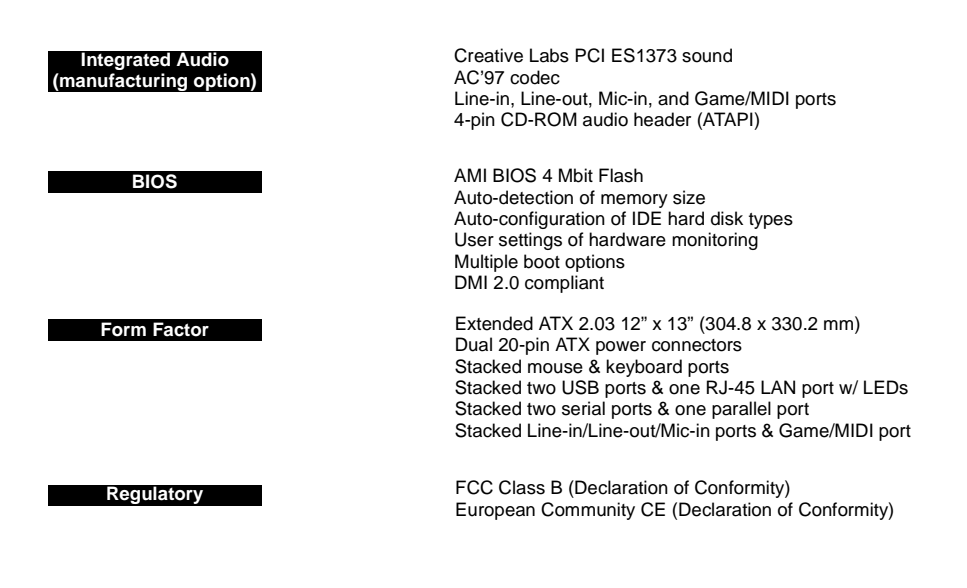

### **1.3 Software Specifications**

**OS** Windows NT/2000

### **1.4 Technical Support**

If a problem arises with your system, you should turn to your dealer for help first. Your system has most likely been configured by them, and they should have the best idea of what hardware and software your system contains. Hence, they should be of the most assistance. Furthermore, if you purchased your system from a dealer near you, you can actually bring your system to them to have it serviced, instead of attempting to do so yourself (which can have expensive consequences).

#### **Help Resources:**

- 1. See the FAQ and beep codes section of this manual.
- 2. See the Tyan website for FAQ, bulletins, driver updates, and other
- information: **http://www.tyan.com**
	- 3. Contact your dealer for help **BEFORE** calling Tyan.
	- 4. Check the Tyan user group: **alt.comp.periphs.mainboard.tyan**

### **1.5 Returning Merchandise for Service**

During the warranty period, contact your distributor or system vendor **FIRST** for any product problems. This warranty only covers normal customer use and does not cover damages incurred during shipping or failure due to the alteration, misuse, abuse, or improper maintenance of products.

**NOTE: A receipt or copy of your invoice marked with the date of purchase is required before any warranty service can be rendered. You may obtain service by calling the manufacturer for a Return Merchandise Authorization (RMA) number. The RMA number should be prominently displayed on the outside of the shipping carton and the package should be mailed prepaid. Tyan will pay to have the board shipped back to you.**

### **Chapter 2: Board Installation**

### **2.1 Unpacking**

The retail motherboard package should contain the following:

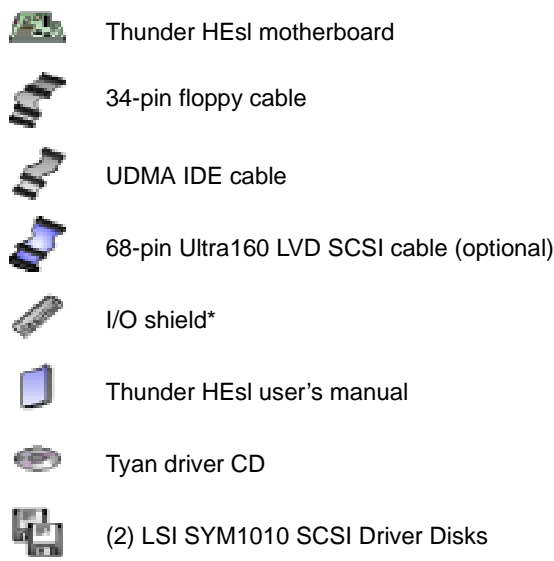

### **2.2 Installation**

You are now ready to install your motherboard. The mounting hole pattern of the motherboard matches the ATX board specifications, so your chassis must be capable of supporting an Extended ATX board (check the motherboard dimensions provided on **p. 6**).

### **2.3 How to install our products right.. the first time.**

#### **Question: what's the first thing I should do?**

The first thing you should do is read the user's manual. It contains important information which will make configuration and setup much easier, as well as provide information on device installation and component set up.. By reading through the manual completely before installing your motherboard, you will have a complete overview on the installation.

<sup>\*</sup> if you require a different I/O shield solution, please contact your chassis vendor

#### **Here are some safety tips:**

- (1) **Ground yourself properly before removing your motherboard from the antistatic bag.** Unplug the power from your computer power supply and touch any metal part on the computer case. (You might also want to wear a grounded wrist strap.)
- (2) **Hold the motherboard by its edges and do not touch the bottom of the board.**
- (3) **Avoid touching motherboard components, IC chips, connectors, and leads.**
- (4) **Avoid touching pins of memory modules and chips.**
- (5) **Place motherboard on a grounded antistatic surface or on the antistatic bag.**

Having reviewed the precautions above, the next step is to take the motherboard out of the cardboard box and static bag, hold it by its edges, and place it on a grounded antistatic surface, component side up Inspect the board for damage.

#### **NOTE: DO NOT APPLY POWER TO THE BOARD IF IT HAS BEEN DAMAGED!**

Press down on any of the socketed ICs if it appears that they are not properly seated (the board should still be on an antistatic mat). Do not touch the bottom of the board. Remember, don't take any electronic device out of its protective bag until you are ready to actually install it into the computer case. If you do not ground yourself, you risk zapping the motherboard or adapter card. Subsequent problems may not arise immediately because electrostatic discharge, unlike physical damage, causes the device to fail over time.

#### **Installation Steps**

- 1. Set jumpers (if necessary)
- 2. Mount motherboard in chassis
- 3. Install memory
- 4. Install CPU and cooling fan(s)
- 5. Connect IDE and floppy drives
- 6. Install add-on cards
- 7. Connect PS/2, USB, and serial devices

### **2.4 Quick References for Jumpers**

In this manual, the term "closed" and "on" are used when referring to jumpers (or jumper pins) that are active; "open" and "off" are used when referring to jumpers (or jumper pins) that are inactive. See **Figure 2.0a** and **Figure 2.0c** for examples of "on" and "off" pins and jumpers.

Jumpers and pins are connected by slipping the plastic jumper connector over the top of two adjacent jumper pins (indicated by 1-2 or 2-3). The metal rod inside the plastic shell bridges the gap between the two pins, completing the circuit. See **Figure 2.0b** and **Figure 2.0d** for more examples of 3-pin jumper connections. NOTE: The small number "1" indicates pin 1.

The tables and maps on the following pages will help you set the jumpers for CPU speed, infrared, and external connector pin assignments, among others. The miniature motherboard maps will help you locate the jumpers on your board. Full page maps of the motherboard can be found on the next two pages.

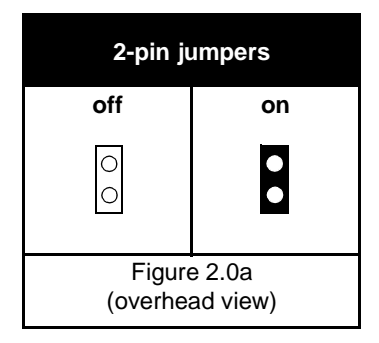

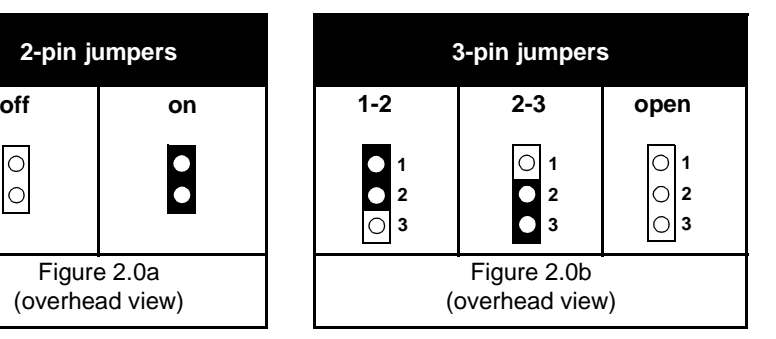

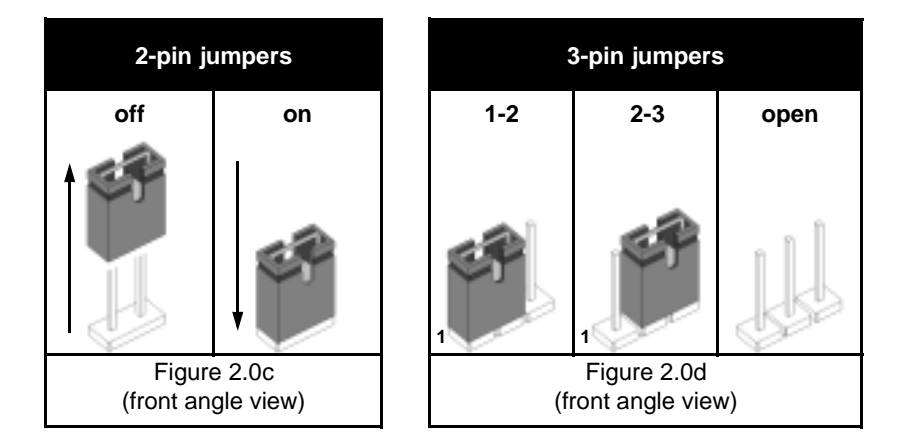

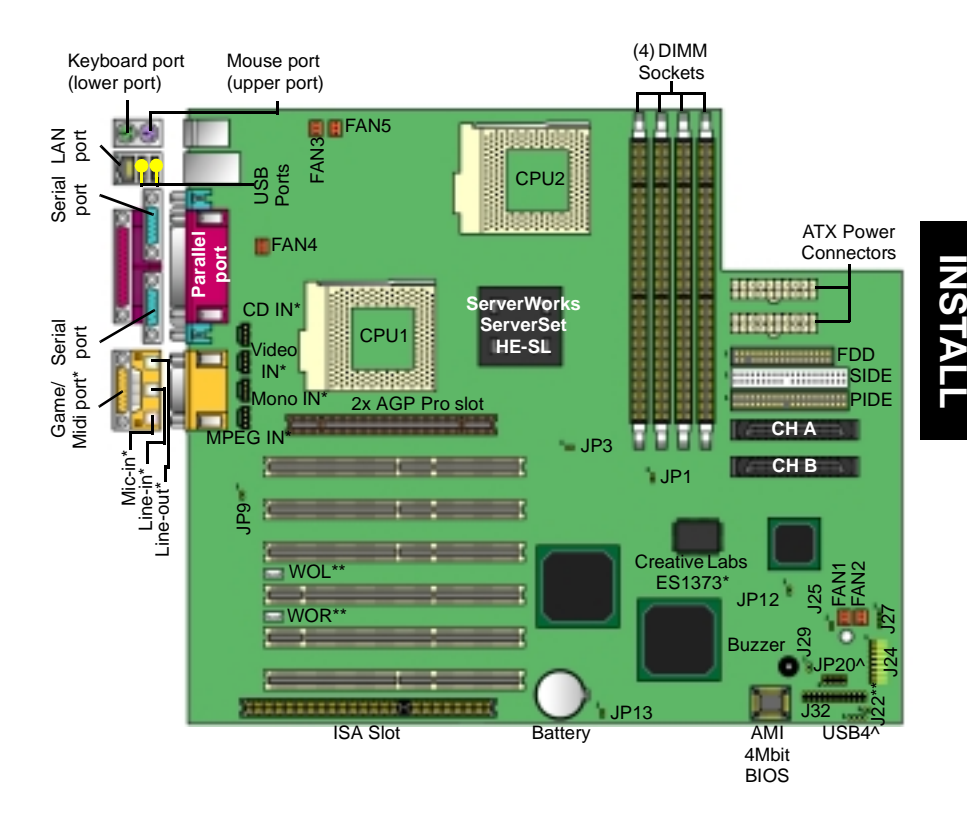

### **2.5 Map of Motherboard Jumpers**

\* optional feature available on some Thunder HEsl models

\*\* not verified at time of print, check Tyan website for updates: **http://www.tyan.com**

^ reserved feature

### **2.6 Setting Jumpers**

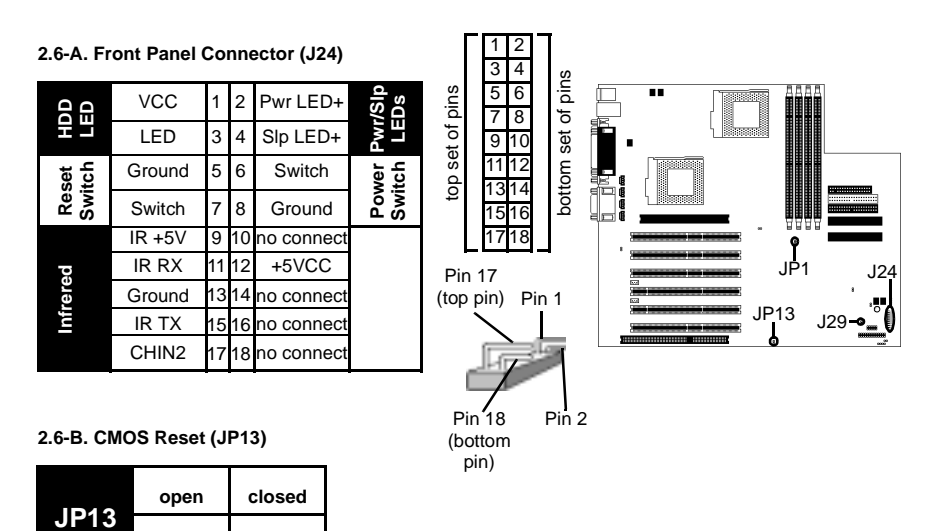

If you have been locked out of your system because you forgot your password or set the CMOS incorrectly, or have just finished flashing your BIOS follow the instructions below.

1. Power off the system, and disconnect the power supply

Clear

- 2. Close JP13 (see mini-map for location of JP13)
- 3. Wait about three seconds

Normal

4. Open JP13, then power on the system again

**IMPORTANT!** Check the Flash section on **p.38** for update regarding flashing **NOTE:**

By following this procedure, you will erase your password and reset the CMOS.

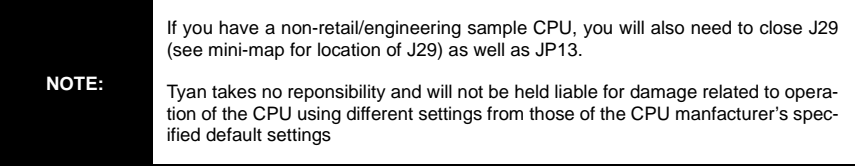

#### **2.6-C. CPU Front Side Bus Jumper (JP1)**

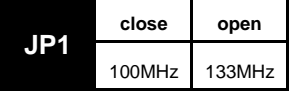

With this jumper, the CPU's FSB can be set to either 100 **or** 133MHz.

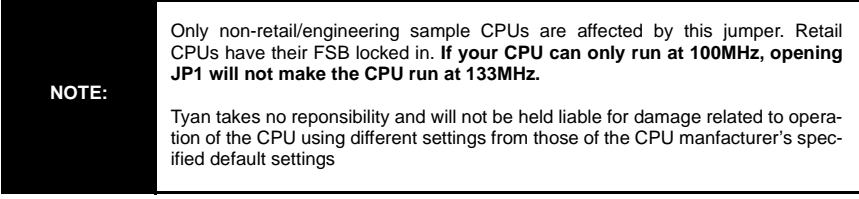

#### **2.6-D. Cooling Fans (FAN1, FAN2, FAN3, FAN4, FAN5)**

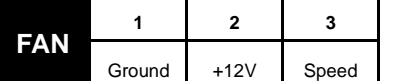

In addition to installing your CPU, Tyan highly recommends that you install a CPU fan/heatsink combination, and if needed, additional chassis fans. To this end Tyan has provided several connectors to power the fan(s), as well as the fan pinout (shown above). Here is some information you may find useful:

- We recommend you use FAN4 for CPU1 and FAN3 for CPU2
- All other fan connectors are left to the user's discretion

#### **2.6-E. LAN Enable/Disable (JP9)**

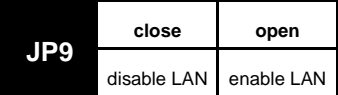

With this jumper, you can enable or disable the onboard LAN.

**NOTE:** Tyan strongly recommends that you disable onboard LAN through the BIOS, rather than using this jumper.

#### **2.6-F. Wake on LAN (optional) (WOL)\***

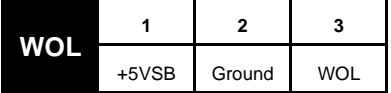

This is the connector for the Wake on LAN function.

#### **2.6-G. Wake on Modem/Ring (optional) (WOR)\***

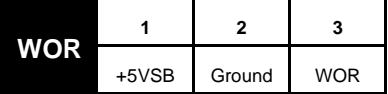

This is the connector for the Wake on Modem/Ring function.

#### **2.6-H. Chassis Intrusion (optional) (J22)\***

If your chassis supports a feature for chassis intrusion, you can use this connector to use that feature. If the chassis is opened while this feature is enabled, the user will be notified, depending on how the system is setup.

#### **2.6-I. Internal USB (reserved) (USB4)**

This is a reserved connector for USB functions.

\* not verified at time of print, check Tyan website for updates: **http://www.tyan.com**

## WOR\* USB4 **WOL** J22\* JP9 FAN4 FAN3 FAN5 FAN1 FAI

**INSTALL**

#### **2.6-J. Spread Spectrum (JP3)**

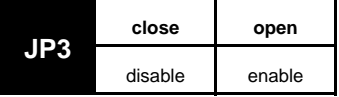

This jumper is for EMI-related functions.

#### **2.6-K. Speaker Connector (J27)**

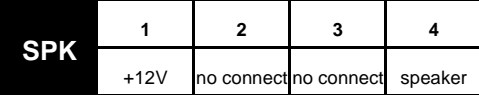

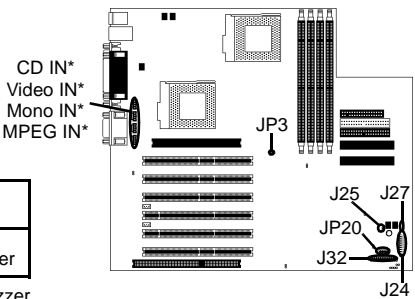

This connector allows for connection of an external buzzer.

#### **2.6-L. CD\*, Video\*, Mono\*, and MPEG Input Connectors\* (CD IN, Video IN, Mono IN, MPEG IN)**

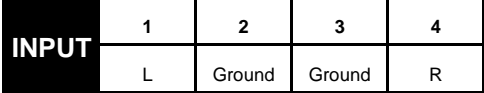

These four pin connectors are reserved for multimedia functions.

#### **2.6-M. Server Management Connector (optional) (J32)\***

This is a reserved connector for server management functions.

#### **2.6-N. Reserved Serial Connector (reserved, may or may not be available) (JP20)**

#### **2.6-O. External SCSI LED (J25)**

Connecting an peripheral to J25 will cause its activity to be displayed on the front panel LED(s).

#### **2.6-P. Soft Power Connector**

The soft power connector is part of jumper block **J24** (pins 6 to 8). This board uses the chipset for power management, including turning on and off the system. If the power button function option in the BIOS Power Management menu is set to "On/Off" (which is the default), pressing the power button once after the BIOS has booted up will turn the system on and off. If the power button function is set to Suspend, pressing the power button once will wake up the system or send it to Suspend mode. In this case, you cannot turn the system off unless you shut down through the Windows operating system or you hold the power button down for four seconds (BIOS-dependent feature).

#### **2.6-Q. Hardware Reset Switch Connector Installation**

The reset switch on your chassis case provides you with the Hardware Reset function, which is the same as power on/off, except that the system will immediately execute a cold start after the reset button is pushed. The reset switch needs to be connected to jumper block **J24** (pins 5 to 7).

#### **2.6-R. Flash Utility**

You can upgrade the BIOS of this motherboard by using the Flash Utility (see p. 38). Check the Tyan website for details: **http://www.tyan.com**

\* optional feature available on some Thunder HEsl models

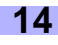

### **2.7 Mounting the Motherboard into the Chassis**

Your chassis may include mounting hardware. If mounting hardware was included, you can use the following examples to help you in installing your motherboard into the chassis.

The chassis may have come with the studs integrated into the chassis wall, so in those cases you would only need to use screws (possibly included with your chassis) to install the motherboard. See the examples (**Figure 2.0**, shown below) for more details.

If the chassis includes mounting hardware without the studs pre-installed, then you will need to install the motherboard using the mounting hardware as shown in the examples **below**. Remember not to overtighten any of the screws, or you might risk breaking internal traces in the surrounding area, or damage the motherboard in some other way.

Other examples of how to install your motherboard using other hardware (that may or may not have been included with your chassis) are shown below.

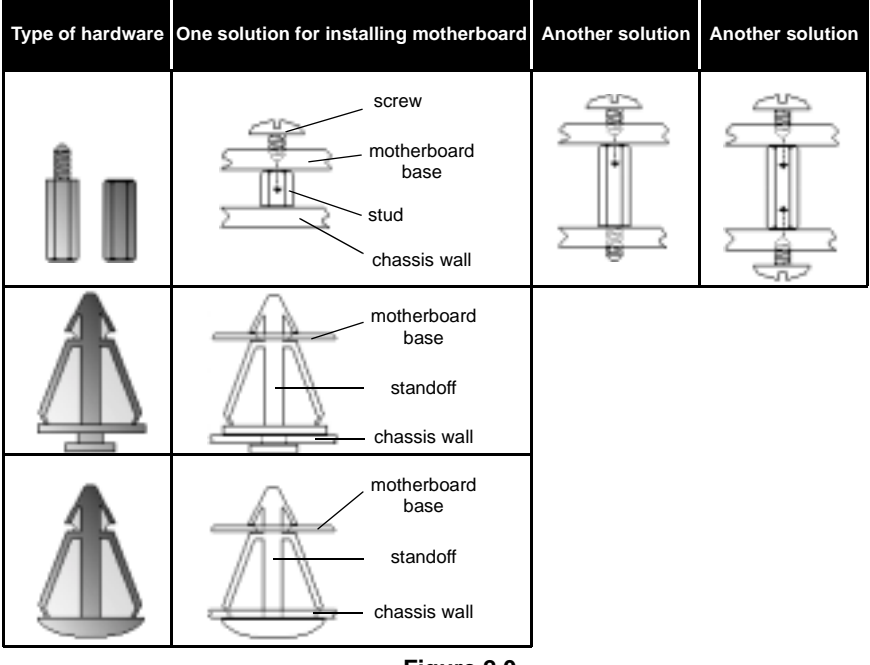

**Figure 2.0**

**NOTE:**

The diagrams above are only representative of a few solutions for installing a motherboard into the chassis. The installation procedure for installing your motherboard may differ.

**Thunder HEsl S2567 15** 

### **2.8 Installing Memory**

Please keep in mind that although some memory modules may appear to be high-quality, they may contain inferior or substandard parts. The type of memory you choose to install should be checked against the memory compatibility list, which is available from Tyan's website at **http://www.tyan.com**

#### **Memory Installation Procedure**

Here are some details of memory installation for this board:

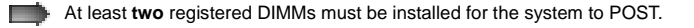

The motherboard supports 64MB, 128MB, 256MB, 512MB, and 1024MB PC133 SDRAM.

#### **DO NOT MIX BUFFERED AND UNBUFFERED MEMORY!**

The motherboard supports up to 4GB of registered PC133 memory.

The 168-pin DIMMs (Dual In-line Memory Modules) must be of the **3.3V PC133 registered** variety. The position of the notch in the SDRAM key position will tell you whether or not a DIMM is registered (see **Figure 2.1 below**). All installed memory will be automatically detected, so there is no need to set any jumpers.

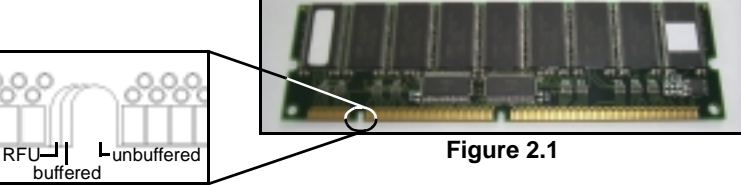

**Step 1**

Insert the DIMM by pushing the module into the socket **with even force**. Do not insert one end and then the other: install the whole module at once or you might bend the DIMM pins. Make sure the DIMM is securely seated.

#### Line your module up so that the pins fit into the socket. There is only one way your DIMM can fit properly. Make sure that the short row of pins is lined up with the short gap in the DIMM socket. **2 Step**

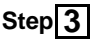

Lock the DIMM into place by pushing the clips back on either end of the socket onto the notches in the ends of the DIMM (see pictures below for details).

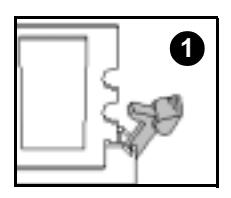

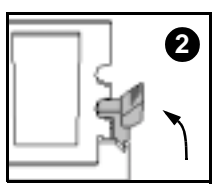

# INSTAL **INSTALL**

#### **Removing a DIMM**

Removing a DIMM is just the reverse: simply pull back the clips from the DIMM (see pictures below), and carefully pull the module straight out. Place the DIMMs in an anti-static bag as soon as you remove them to avoid static damage.

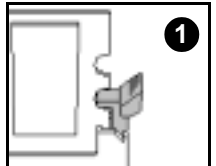

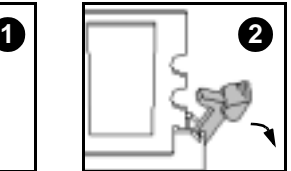

#### **Memory Configurations**

The DIMMs must be installed in a staggered configuration, with two DIMMs as a minimum. The diagram below shows the two memory banks, and in which configuration they must be filled.

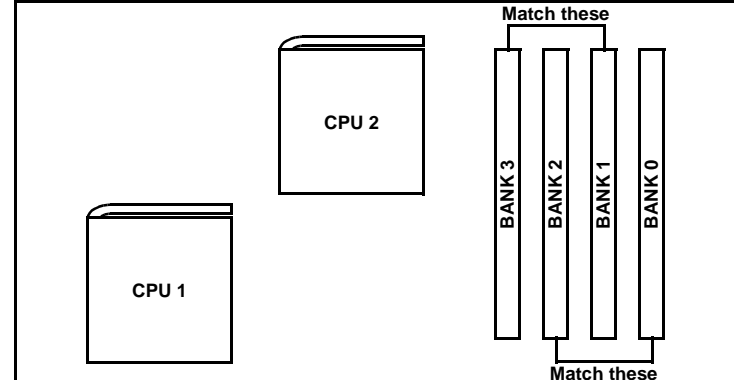

The table below shows some of the possible memory configurations. **Not all possible configurations are listed.** Your memory configuration may differ from one or more of the combinations shown below.

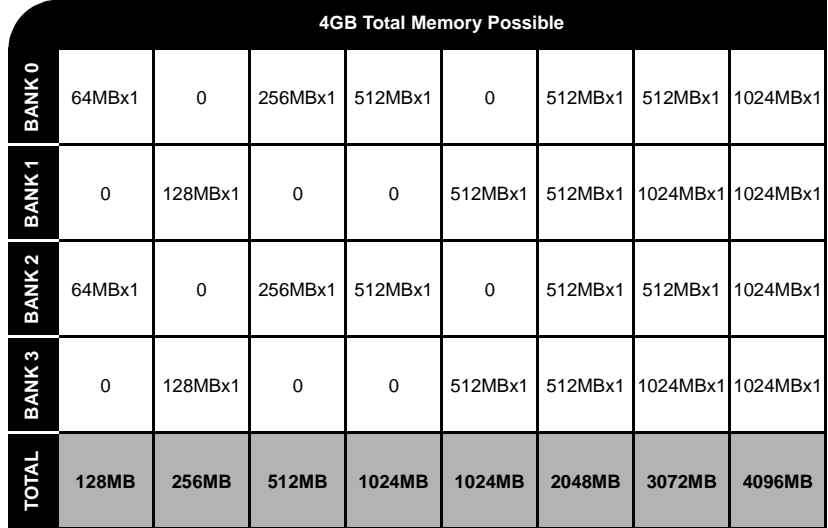

### **2.9 Installing the CPU and Cooling Fan**

Intel Pentium III FC-PGA processors\* (500 MHz through 1 GHz) can be used on this board. For more information on CPU compatibility, check Tyan's website at: **http://www.tyan.com**.

When installing your CPU, remember the following:

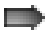

The CPU is a sensitive electronic component and can easily be damaged by static electricity

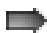

Do not touch the CPU pins with your fingers

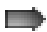

You should be able to insert the CPU into the socket with virtually no force

Do not press down hard on the CPU as you might bend or break pins, or otherwise damage the CPU

The CPU voltage will automatically be detected by the motherboard, so there is no need to set any jumpers or BIOS setting.

#### **Installing the Intel Pentium III FC-PGA CPU**

Before installing the CPU, check it for any visible damage. Make sure none of the pins are bent or missing. Be sure where the Pin 1 holes are on both the CPU and the socket. The following steps each have a corresponding picture next to it to help guide you through the installation.

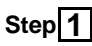

Carefully lift the arm of the ZIF socket until it is at a 90 degree angle pointing away from the motherboard. Be very careful not to damage any components that might be next to the socket.

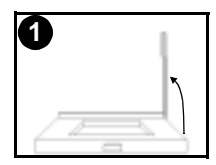

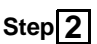

There are two beveled corners on the CPU, which will match the two angled corners on the socket. Carefully install the CPU by lining both Pin 1 on the CPU and Pin 1 on the socket, making sure the pins actually fit into the socket. **Do not** force the CPU into the socket: check the pin alignment of CPU pins to socket holes.

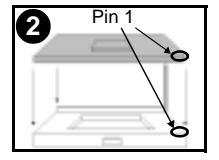

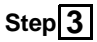

Push down lightly on the CPU while lowering the arm on the socket to secure the CPU (see right). A squeaking noise may be heard while lowering the arm, or the socket may make a 'click' noise when the arm is locked into position: these noises are normal.

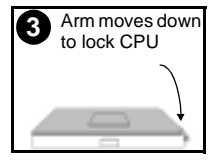

\* 66 MHz FSB is **NOT SUPPORTED** due to its technological limitations. For CPU compatibility updates and information check the Tyan website: **http://www.tyan.com**

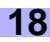

#### **Installing the Cooling Fan**

After the CPU has been installed, you will need to **install the proper cooling device** for the CPU. This device, a heatsink/fan combination, can be purchased at many computer retail stores. Installation of the cooling device may vary depending on on the fan manufacturer's design. You should also take space into consideration when install a cooling device: make sure the cooling device is not too big, or else you may end up damaging components around the CPU socket. Also pay attention to the shape of the bottom of the CPU fan(s): some are built **specifically** to fit **only one way**.

Tyan **highly recommends** that you use some type of thermal compound (available from computer retail stores), between the CPU and heat sink, to maximize distribution of heat away from the CPU. Please use extra caution when installing any type of clamp-style fan, or else damage may occur to the CPU socket, and/or the CPU itself. See **Figure 2.2** (see right) for an example of how to connect the cooling fan's power supply. Another diagram has also been provided below, to aid in CPU fan installation onto the socket.

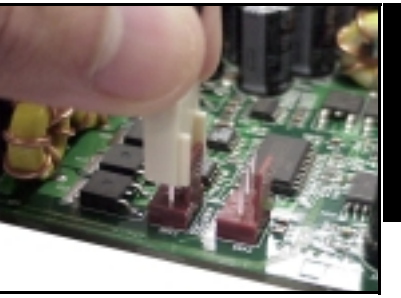

**INSTALL**

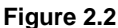

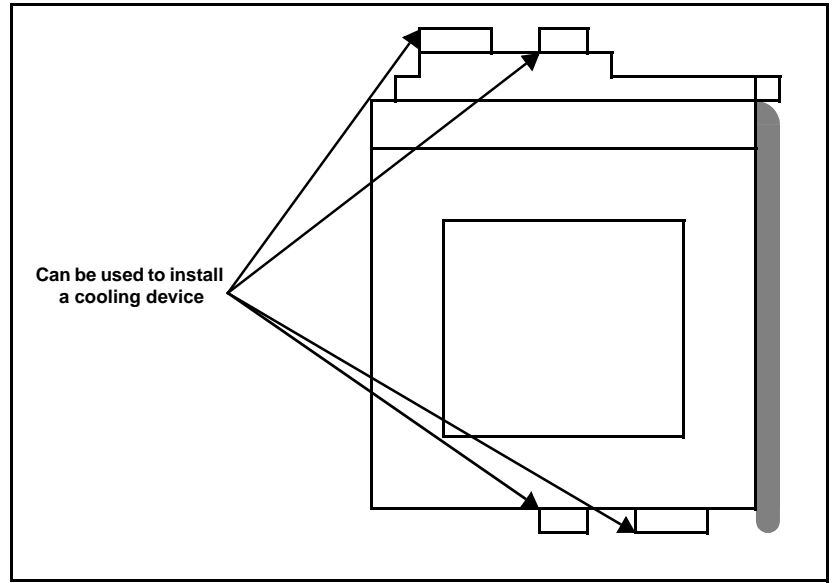

**Mounting points on the CPU socket**

#### **Installing Chassis Fans**

Alternatively, if you wish to also install chassis fans for increased cooling, we have provided headers to power those fans as well (see **p. 13**, **section 2.6-D**). Chassis fan installation will vary depending on your chassis manufacturer's design. Please check with your chassis manufacturer for details on proper chassis fan installation.

### **2.10 Connecting IDE and Floppy Drives**

A variety of IDE and ATAPI-compliant devices\* can be installed on this motherboard, such as hard disk drives (HDDs) and CD-ROMs.

Please keep in mind that on this motherboard, the primary IDE connector is **BLACK**, and the secondary IDE connector is **WHITE**. Consult the documentation that came with your IDE/ ATAPI device, or contact the device's manufacturer for more details on installation. Also see **Figure 2.3** (see right) for an example of the HDD with the IDE cable installed.

#### Only Tyan-approved cables are recommended for this motherboard. If you are using an existing configuration with older cables, your system might not function properly. Use only Tyan-approved cables (i.e. the ones included with your motherboard).

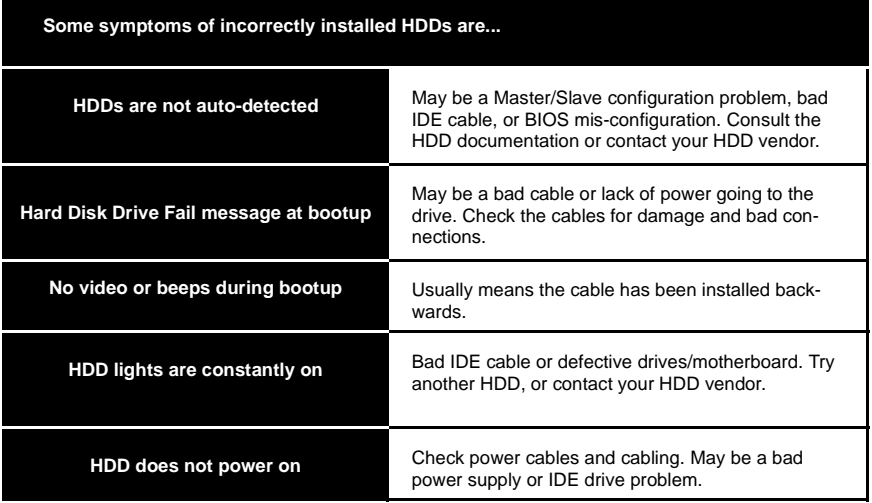

\* UDMA-33/66 IDE devices are although UDMA-33/66 transfer speeds are not reachable at this time

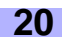

**NOTE:**

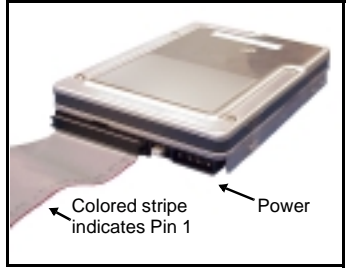

**Figure 2.3**

#### **Connecting Floppy Drives**

Pin 1 on the floppy cable is usually denoted by a red or colored stripe down one side of the cable. See **Figure 2.4** (below) for an example of a floppy cable. Most of the current floppy drives on the market require that the cable be installed with the colored stripe positioned next to the power connector. In most cases, there will be a key pin on the cable which will force a proper connection of the cable.

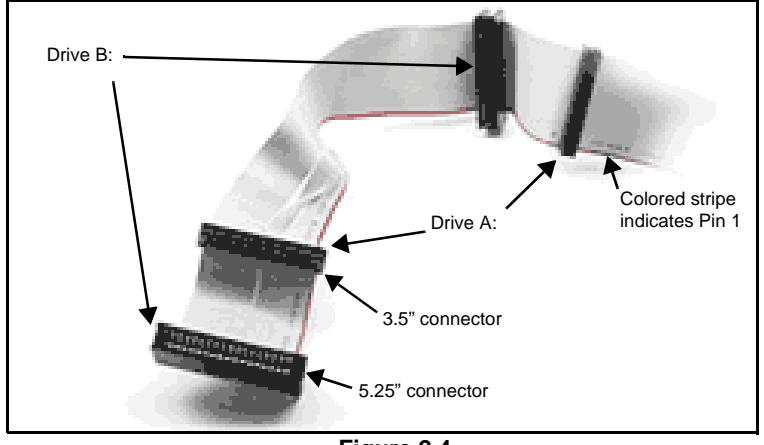

**Figure 2.4**

The first floppy (denoted as A:) is usually attached to the end of the cable with the twist in it. See **Figure 2.4** (above) for an example. Drive B: is usually connected to the middle of the cable. Refer to your floppy drive's installation instructions, or contact your dealer if you are unsure about how to attach the floppy drive(s). Remember, you can only have 2 floppy drives connected at any given time.

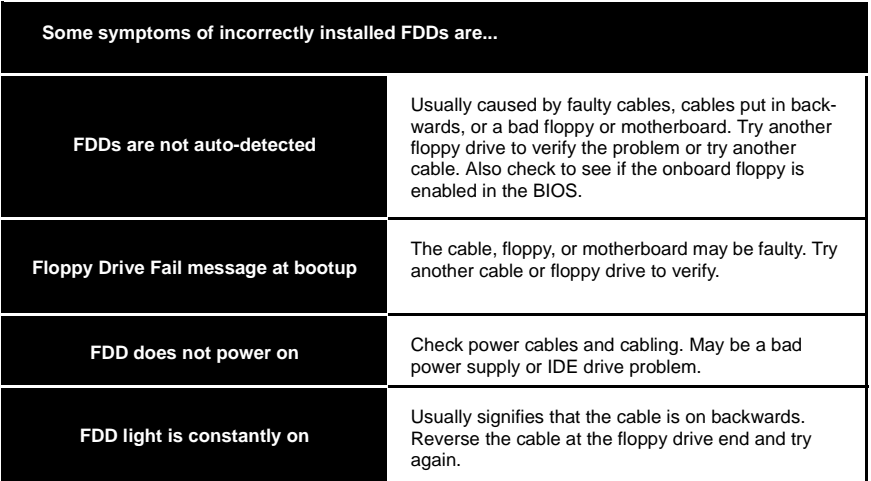

### **2.11 Installing Add-on Cards\*\***

There are a few rules you need to follow when installing add-on cards. In order to assure proper operation and a quick installation, adhere to the following guidelines:

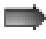

If you are going to install a PCI-bus interface card on your system, be aware that any one of the six PCI slots can support a Master or Slave device.

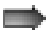

NEVER force a card into a slot. If it doesn't fit, look at the socket on the motherboard to make sure there are no wires or other obstructions to the slot.

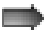

NEVER plug an ISA card into a PCI slot, or vice versa. You will void your warranty and damage your system board if you do this.

When plugging the card in, especially when installing long cards, try to push the entire card in at one time. Don't force one end of the card into the socket first and then the other, or a rocking motion between the card and the slot might occur, and could damage the pins within the socket.

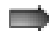

Make sure the cards are seated securely into their slots.

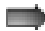

Before turning on the system, make sure no cards are touching.

When installing the add-on cards\*\*, make sure the cards are installed with **even** force; do not insert one end and then the other. See the before (**Figure 2.5a**) and after (**Figure 2.5b**) example installation images below for details.

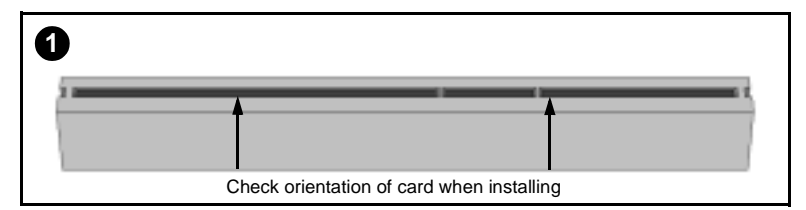

**Figure 2.5a\***

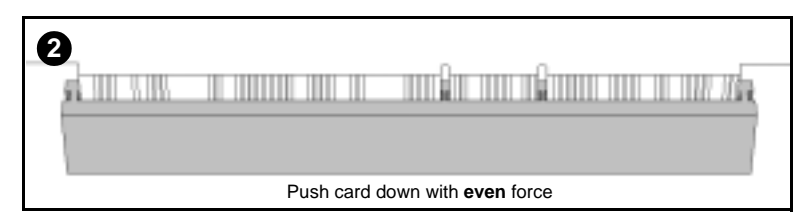

**Figure 2.5b\***

- \* diagrams are provided as an example for installation, and may not represent an actual slot
- \*\* if 100MHz FSB CPU and/or 33MHz PCI card is used, the PCI bus will not run at 66MHz

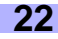

#### **About the AGP Pro slot**

If you are planning to install an AGP Pro-compliant card, a small plastic retention piece must be removed from the AGP Pro slot before the card can be installed.

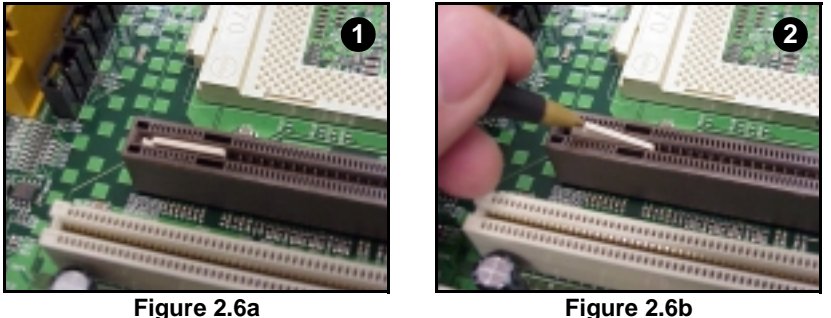

First, make sure the card you're installing is an AGP Pro-compliant card. Locate the small plastic retention piece in the AGP Pro slot (**Figure 2.6a**, above), and use a tool with a small hard tip (such as a pen) to remove the retention piece (**Figure 2.6b**, above). **Tyan recommends you save this piece for future use (e.g. in case a regular AGP card is installed later on).**

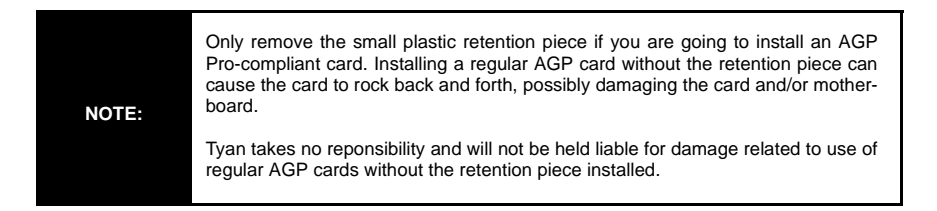

### **2.12 Connecting PS/2, USB, Serial and Parallel Ports**

This motherboard includes ports for PS/2 mouse and keyboard, Universal Serial Bus (USB) devices, and serial and parallel devices. Please note that the upper PS/2 port is the mouse port, and the lower PS/2 port is for the keyboard (see **Figure 2.7** below).

The PS/2 connectors are probably quite familiar to you, while the USB connectors may not be. A USB port can function as a serial, parallel, mouse, keyboard, display, or joystick port. It is capable of supporting up to 127 daisy-chained peripheral devices. All external ports are labeled in **Figure 2.7**, shown below.

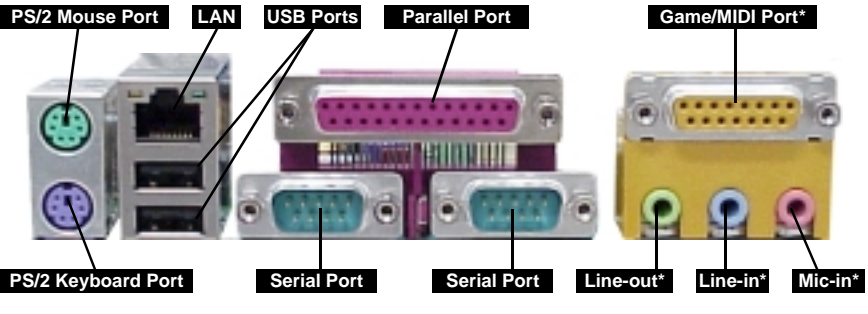

**Figure 2.7**

#### **Connecting Serial and Parallel Ports**

The serial and parallel ports can be used to connect various devices such as a mouse or printer. The connectors can only be connected one way: be sure and check the orientation of the connector before installing it into the port.

**NOTE:**

When plugging in your keyboard and mouse, or when plugging in anything into a serial or parallel port, make sure that the power is off. Connecting these devices and ports while the power is on is called **hot plugging** and may damage your system and/or external devices that you are trying to install.

\* optional feature available on some Thunder HEsl models

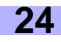

### **2.13 Connecting the power supply**

This motherboard requires an ATX power supply. Tyan recommends using a **250W or higher** power supply that also conforms to industry standard Revision 2.01. The images below show the ATX power connector before (**Figure 2.8a**) and after (**Figure 2.8b**) it has been plugged in. The clip on the power connector should lock over the tab on the onboard connector. You shouldn't be able to plug the power connector in any other way but just to be safe, make sure it looks like **Figure 2.8b**. Make certain that you do not miss connecting any of the pins because if you do, you will void your warranty and possibly cause damage to yourself and/or your motherboard when the power is turned on. After connecting the power, make sure the connector is seated firmly into its socket so it will not become loose or fall off when the computer is jostled or moved.

### **Figure 2.8a**

### **You are done!**

Other than checking the jumper settings and cable connections, and putting the case back on, you are done. Installing a new motherboard may seem difficult, but by following these directions, you should have a fairly uneventful time installing our products. If you do encounter problems, your dealer will be able to help you, or you can consult one of our many technical support resources (see p. 7).

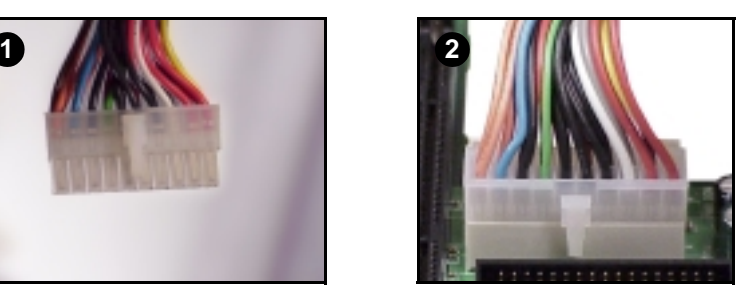

**Figure 2.8b**

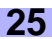

### **2.14 Frequently Asked Questions (FAQ)**

#### **Q: My system sometimes becomes unstable. How should I check the system?**

**A:** The first thing to do is to check and see if you have any device conflicts related to the IRQ, or DMA. If you are using Microsoft Windows, the Control Panel is a good place to start investigating the conflict. Please consult your operating system documentation for details. Secondly, slowing down the memory timing in the BIOS' chipset setup section will help the situation as well. Many memory modules are not suitable for high performance systems and are probably the main source of your problem. Also check to make sure you are using a **dual Athlon approved or better power supply**, and also make sure the power supply has adequete output (**Tyan recommends a 300W or better power supply**). Lastly, make sure the motherboard is receiving adequete cooling.

#### **Q: I have a question about memory compatibility; what memory will work on my motherboard?**

**A:** Memory compatibility information can be found on Tyan's website at: **http://www.tyan.com**

#### **Q: Where can I get additional accessories for my Tyan motherboard?**

**A:** You can purchase additional accessories such as USB cables\*, as well as other Tyan-approved accessories at the Tyan Computer Online Store: **http://www.etyan.com**

#### **Q: Where do I get pinout information for my motherboard?**

**A:** Pinouts of certain headers are available on the Tyan website: **http://www.tyan.com**

#### **Q: My motherboard is dead, how do I return it?**

**A:** Contact the place of purchase or your distributor for assistance to return the motherboard for service. RMA issues will **NOT** be handled via e-mail by Tyan Tech Support. Please refer to the URL link here for more details: **http://www.tyan.com/support/html/rma\_faq.html**

#### **Q: How do I upgrade my BIOS?**

**A:** Check the section about the Flash Utility (see **p.38**) for information on upgrading your BIOS. BIOS update files, flash utilities, and instructions on how to install them are also available from the Tyan website at: **http://www.tyan.com**

#### **Q: Why do I get a "CMOS checksum invalid" error message during POST?**

**A:** If you get the above error message or "Invalid configuration, run Setup" message, it is an indication that the CMOS battery needs to be changed. Contact your dealer for assistance. Once you've replaced your battery, don't forget to check the Clear CMOS section (see **p.12**) so that you can reset your CMOS.

#### **Q: Why can't I get into the BIOS right after pressing [DEL] when asked by the system?**

**A:** After the system displays the memory information, and then asks the user to press [**DEL**], the system will then run the SCSI BIOS (if enabled, see **p.33**), and finally go into the system BIOS. This is a normal boot up process.

\* If your chassis supports frontside USB connectors, it will usually come with the necessary cables. Check that your chassis is frontside USB capable. Please check with your chassis vendor for details.

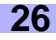

### **Chapter 3: BIOS Setup**

#### **Introduction to the BIOS setup**

The BIOS is the basic input/output system, required by the computer to perform functions such as CPU and hard drive support. This chapter describes different settings for AMIBIOS that can be used to configure your system.

**The BIOS section of the manual is subject to change without notice and is provided here for reference purposes only. The settings and configurations of the BIOS are current at the time of print, and therefore they may not be exactly the same as that displayed on your screen.**

This manual describes the AMIBIOS setup program. The setup program lets you modify basic configuration settings. The settings are then stored in a dedicated battery-backed memory, called NVRAM, that retains the information when the power is turned off.

The AMIBIOS in your computer is a customized version of an industry-standard BIOS for IBM PC ATcompatible personal computers. It supports Intel x86 and compatible processors. The BIOS provides critical low-level support for the system central processing, memory, and I/O subsystems.

The BIOS has been customized by adding important, but non-standard, features such as virus and password protection, power management, and detailed fine-tuning of the chipset controlling the system. The rest of this manual is intended to guide you through the process of configuring your system using the AMI-BIOS setup program.

#### **Starting Setup**

The BIOS is immediately activated when you first turn on the computer. The BIOS reads system configuration information in CMOS RAM and begins the process of checking out the system and configuring it through the Power-On Self Test (POST).

When these preliminaries are finished, the BIOS seeks an operating system on one of the data storage devices (HDD, floppy drive, etc.) If one is found, the BIOS will launch that operating system and hand control of system operations to it. During POST, you can start the setup program by pressing the **[DEL]** key when the "Press DEL key to enter BIOS setup" message appears on the screen.

#### **Setup Keys**

The table below shows how to navigate in the setup program using the keyboard.

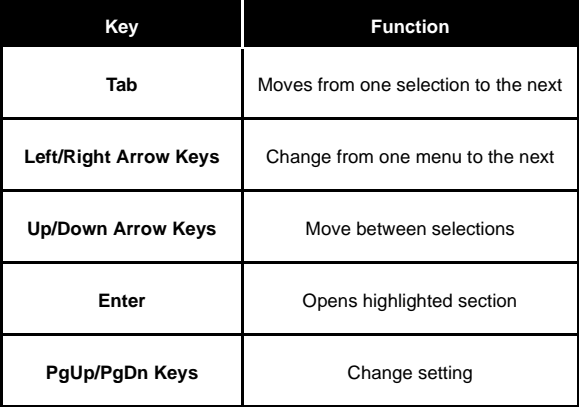

#### **Getting Help**

Press **[F1]** to display a small help window that describes the appropriate keys to use and the possible selections for the highlighted item. To exit the Help Window press **[ESC]** or the **[F1]** key again.

#### **In Case of Problems**

If you discover that you have trouble booting the computer after making and saving changes with the BIOS setup program, you can restart the computer by either:

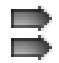

Pressing **[CTRL]**+**[ALT]**+**[DEL]** (all three keys at the same time) Holding the power button down until the computer shuts off

The best advice is to alter only settings that you thoroughly understand. In particular, do not change settings in the Chipset screen unless you absolutely sure that you need to. The Chipset defaults were carefully chosen by Tyan or your system manufacturer for the best performance and reliability. Even a seemingly small change to the Chipset setup may cause the system to become unstable.

#### **Setup Variations**

Not all systems have the same setup program. While the basic look and function of the setup program remains more or less the same for all system, the appearance of your Setup screen may differ from the screens shown here. Each system design and chipset combination require custom configurations. In addition, the final appearance of the setup program depends on your system designer. You system designer can decide that certain items should not be available for user configuration, and remove them from the BIOS setup program.

#### **3.1 Main Setup**

In this menu, you can alter general features such as the date and time.

#### **3.1-A. System Date/Time**

You can type in the date and time directly, or select the portion of the date or time that you want to modify and adjust it using the  $\uparrow \, \downarrow$  cursor keys. The clock runs on a 24-hour cycle (i.e 1:00 PM is 13:00).

#### **3.1-B. General Help**

At any time, you can press **[F1]** to bring up a General Help screen in case you want to learn the shortcut commands. There are two settings you should be aware of (listed below).

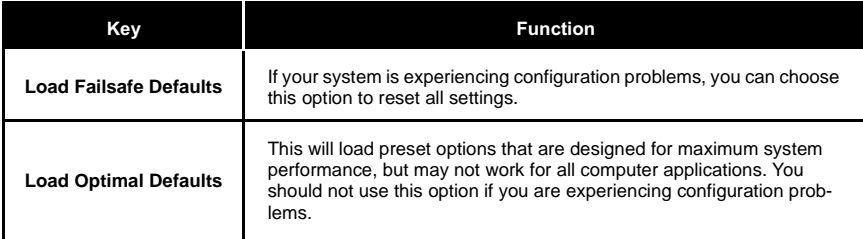

#### **3.2 Advanced Setup**

In the Advanced setup, you can setup your system devices, boot options, and more. Each option has a configuration sub-screen (denoted by the  $\rightarrow$  symbol).

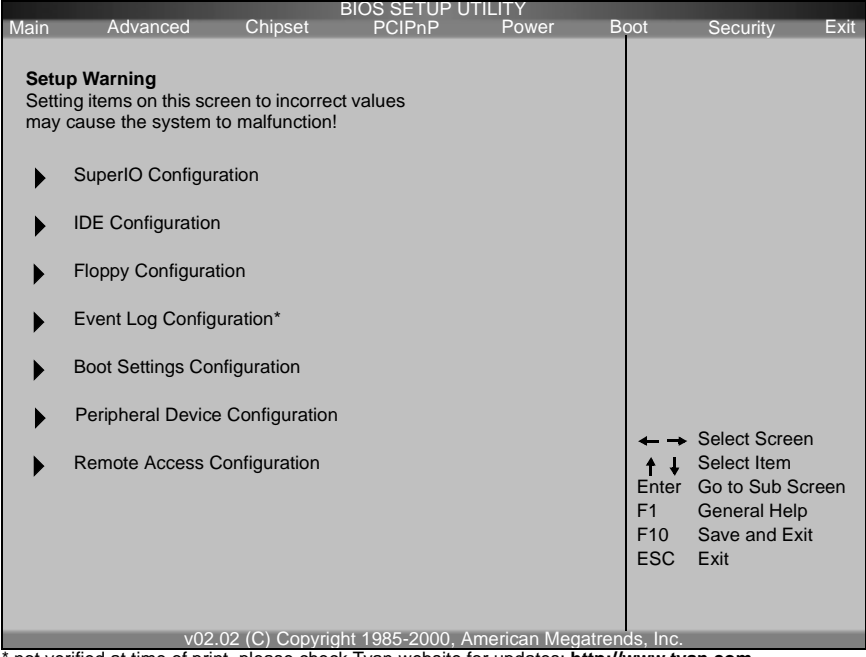

\* not verified at time of print, please check Tyan website for updates: **http://www.tyan.com**

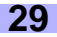

#### **3.2-A. Configure SuperIO Configuration**

In this sub screen you can configure the different hardware ports available, and change the status of the floppy controller.

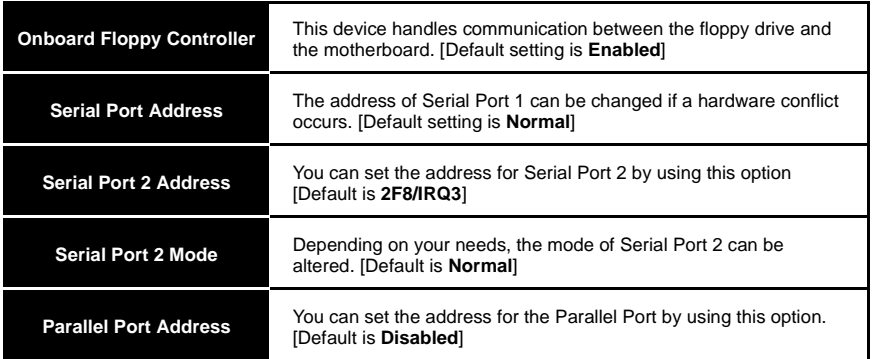

#### **3.2-B. IDE Configuration**

On bootup, the BIOS will auto-detect the existence of IDE devices such as hard drives and CD-ROMs. You can also check the status of those IDE devices and change other IDE-related options. There are also configuration sub screens for each IDE device (denoted by the  $\blacktriangleright$  symbol). Depending on what devices you set up, some options may or may not be available. In most cases, the default settings that appear when the device is detected by the BIOS will be sufficient. To absolutely sure that your settings are correct, always check the documentation for each device you set up.

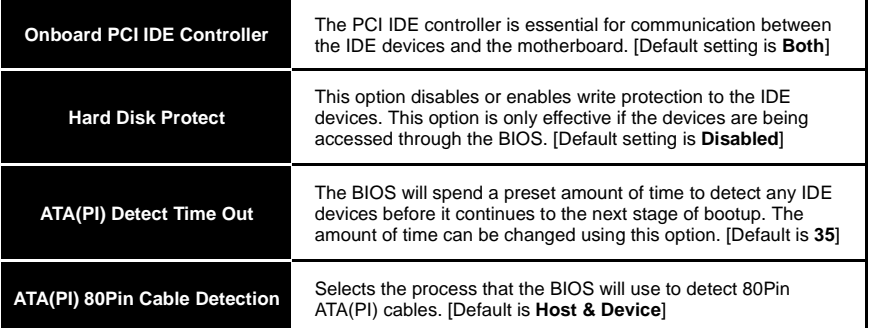

An explanation of possible options in the IDE configuration sub-screens is shown on the next page.

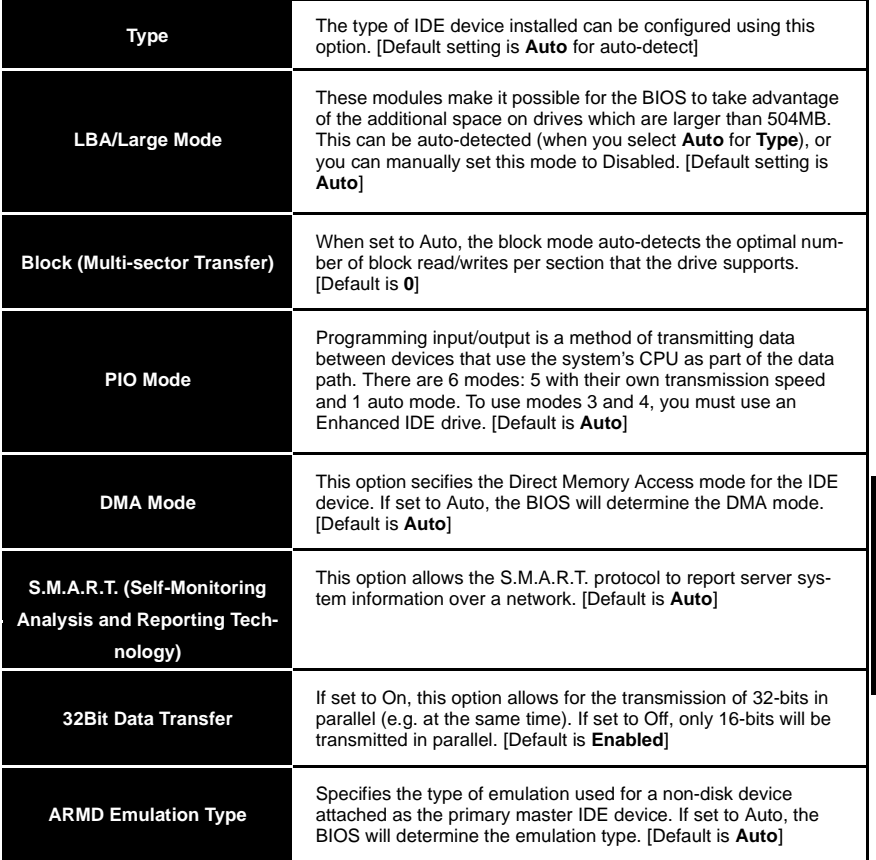

#### **3.2-C. Floppy Configuration**

In this configuration sub-screen you can change options for your floppy drive(s). If you are unsure what kind of floppy drive you have, you should consult the documentation that came with your drive, or consult your vendor.

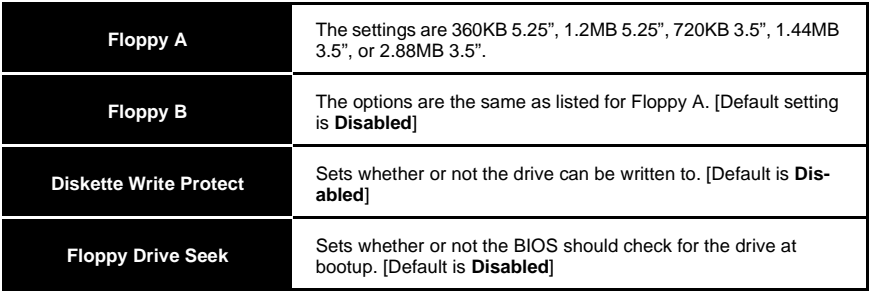

**BIOS**

#### **3.2-D. Boot Settings Configuration**

In the Boot Settings Configuration sub-screen, several options are available to change how the system boots up.

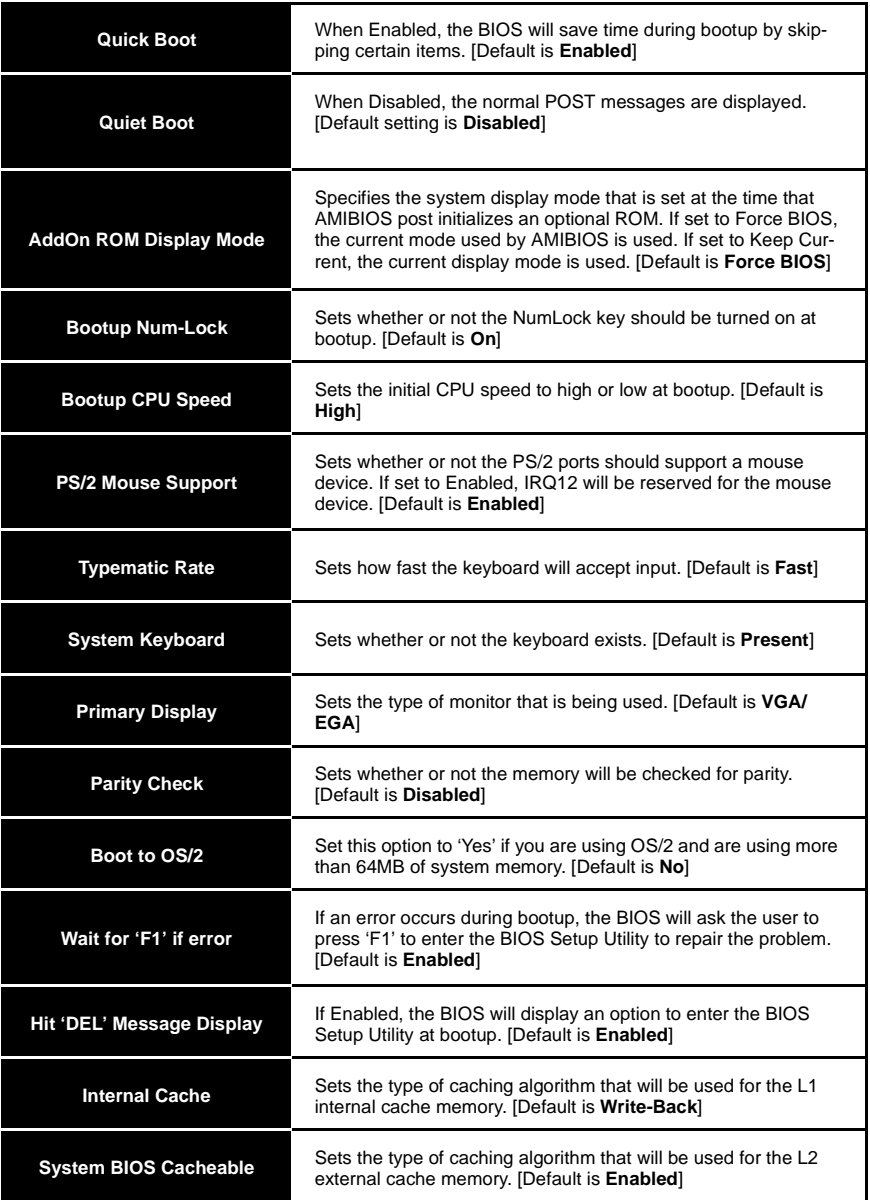

#### **3.2-E. Event Log Configuration\***

In this sub-screen you can access the log that is created when bootup errors occur. This log will help you troubleshoot any configuration problems you might experience. The status of the Event Log is shown on the top half of the screen.

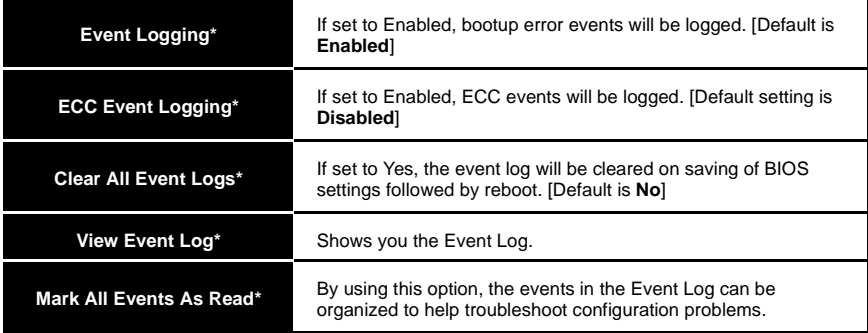

#### **3.2-F. Peripheral Device Configuration**

In this sub-screen, you can enable or disable certain devices/functions as your needs require.

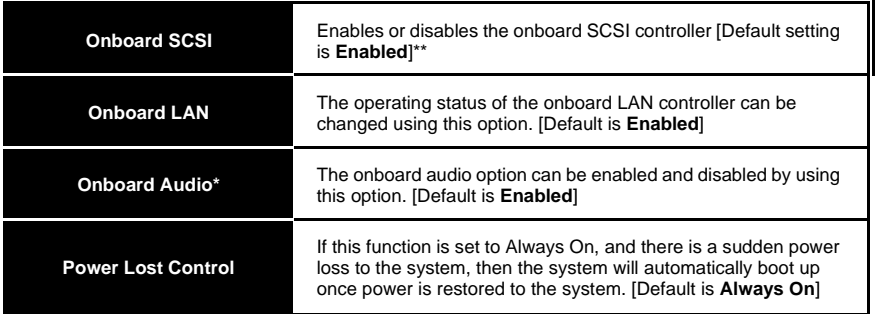

#### **3.2-G. Remote Access Configuration**

This menu allows for setting up options related to the console redirection functions of this motherboard.

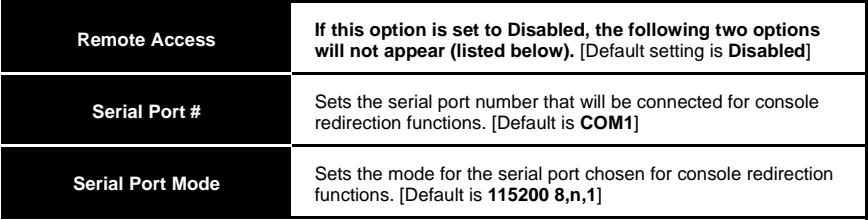

\* optional feature available on some Thunder HEsl models

^\* SCSI limited to 33MHz

Thunder HEsl S2567 **33**

**BIOS**

### **3.3 Chipset Setup**

The Chipset Setup is for advanced configuration of the motherboard attributes.

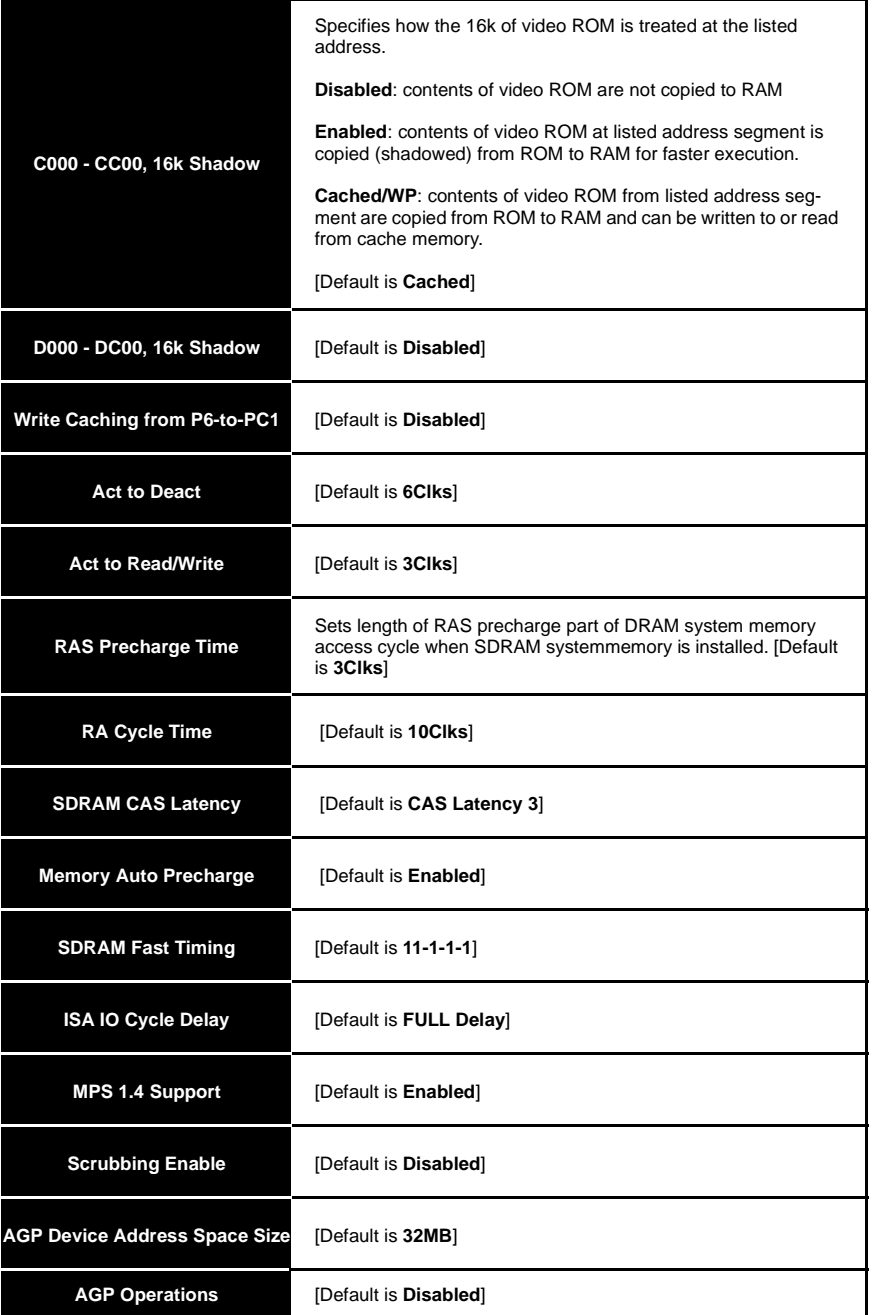

#### **3.4 PCI/PnP Menu\***

The PCI/PnP Setup lets you configure the onboard PCI Plug-n-Play (PnP) devices available.

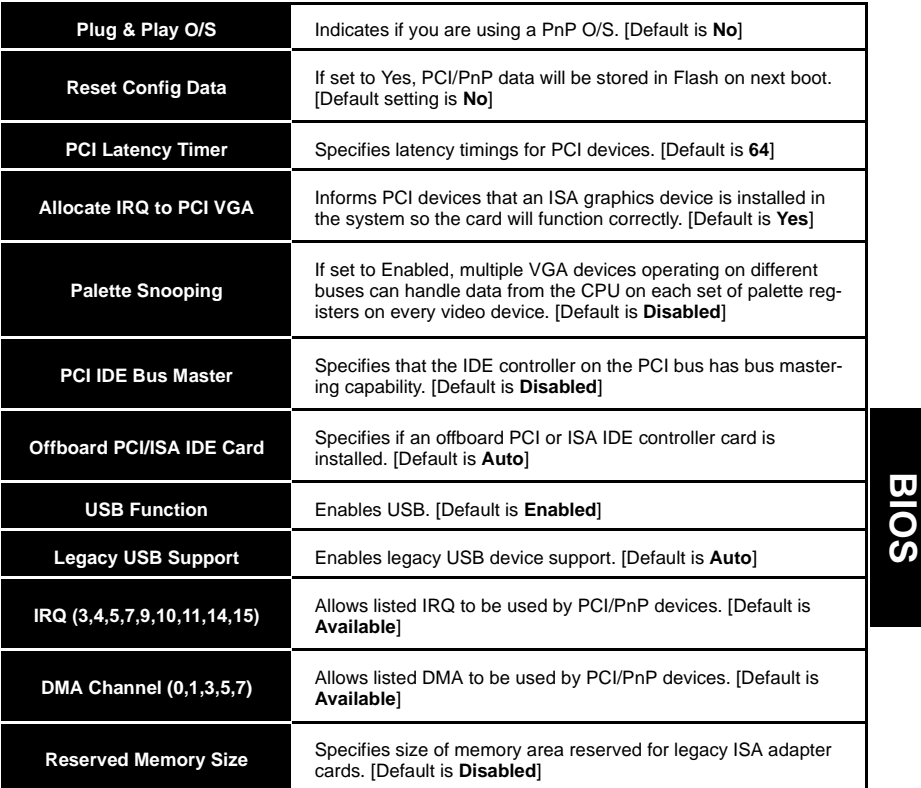

\* if 100MHz FSB CPU and/or 33MHz PCI card is used, the PCI bus will not run at 66MHz

#### **3.5 Power Menu**

The Power Setup lets you configure how the BIOS handles power management.

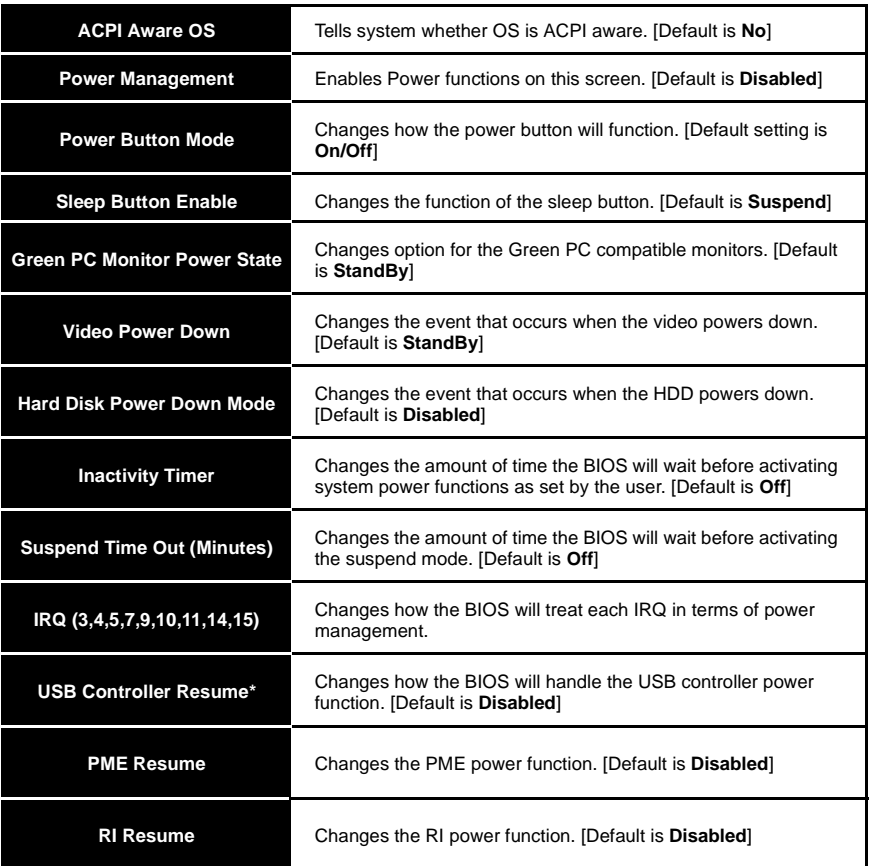

#### **3.6 Boot Menu**

The Boot Setup lets you configure options set for each device during boot. The options available will depend on what devices you have installed in your computer.

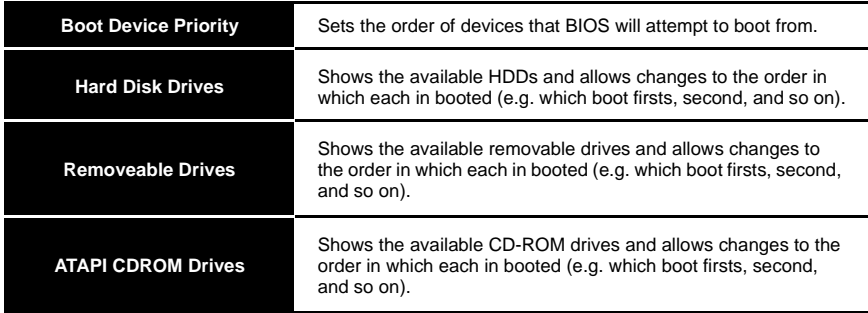

#### **3.7 Security Menu**

The Security Setup lets you configure security options such as passwords and boot sector virus protection. The status of the Supervisor and User Passwords are shown at the top, and options can be set through the rest of the configuration sub-screen.

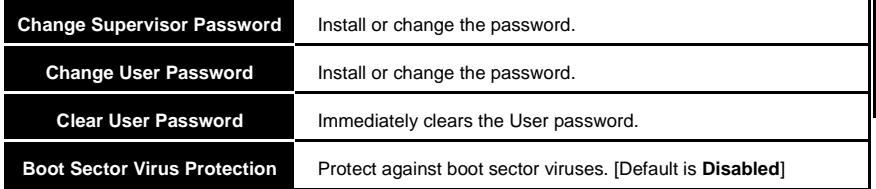

A password screen (such as the example screen below) will appear when you select one of the Change Password functions. To set a password, enter a unique set of 6 letters and/or numbers.

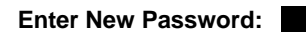

#### **3.8 Exit Menu**

Before you exit the BIOS, a set of options will be presented to you.

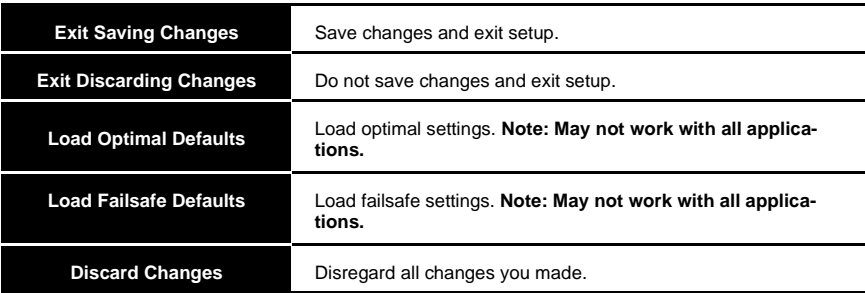

Thunder HEsl S2567 **37**

**BIOS**

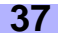

#### **3.9 Flash Utility**

Every BIOS file is unique for the motherboard it was designed for. For Flash Utilities, BIOS downloads, and information on how to properly use the Flash Utility with your motherboard, you must check the Tyan website: **http://www.tyan.com**

**IMPORTANT!** If you have a BIOS chip with part number **SST 28SF040A** (see **Figure 3.1 below**), **DO NOT** flash with a BIOS that is **below v1.04**. Otherwise, you will render your system inoperable. In order to find out if you have the SST 28SF040A, you will need to peel back the sticker (see **Figure 3.0\* below**). **If you have a different chip other than the SST 28SF040A, this information does not affect you.**

#### **NOTE:**

Please be aware that by flashing your BIOS, you agree that in the event of a BIOS flash failure, you must contact your dealer for a replacement BIOS. There are no exceptions. Tyan does not have a policy of replacing BIOS chips directly with end users. In no event will Tyan be held responsible for damage done to the BIOS by the end user.

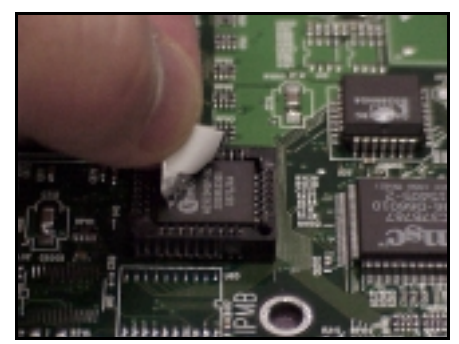

**Figure 3.0\*** - Peeling back the sticker

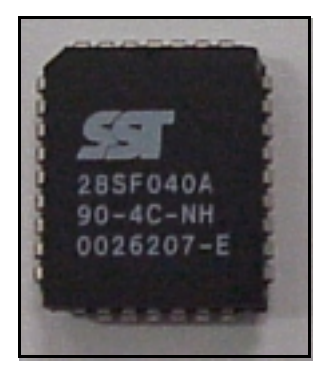

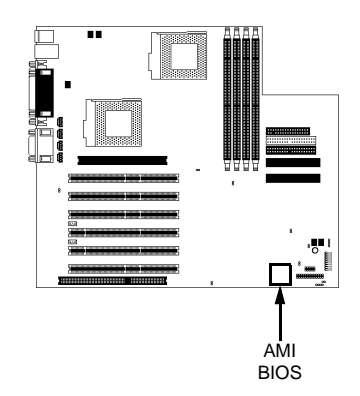

\* image provided as an example, and may not be representative of your motherboard

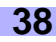

### **Chapter 4: System Resources**

**Note:** If you experience problems with setting up your system, always check the following things in the following order:

#### **MEMORY, VIDEO, CPU**

By checking these items, you will most likely find out what the problem might have been when setting up your system. For more information on troubleshooting, check the Tyan website at **http://www.tyan.com**

#### **4.1 Beep Codes**

Fatal errors, which halt the boot process, are communicated through a series or audible beeps. For example, if the AMI BIOS POST can initialize the video but an error occurs, an error message will be displayed. If it cannot display video, it will convey a series of beeps.

If you hear one long beep followed by two short beeps, then a video problem has probably occured and the BIOS is having difficulty initializing the video display. Any other beep sequences that may or may not occur are probably due to memory problems.

#### **4.2 Displayed Error Messages**

If an error occurs after the system display has been initialized, an error message will be displayed as follows:

> ERROR Message Line 1 ERROR Message Line 2 Press <F1> to continue

and the system will halt. Depending on how the Halt On setting was configured in the Standard CMOS Setup menu, the system may or may not display the error message.

#### RUN SETUP UTILITY

may also appear. Press **[F1]** to run the Award BIOS Setup if this message appears. The following two pages show the possible error messages and explanations.

SYSTEM **SYSTEM**

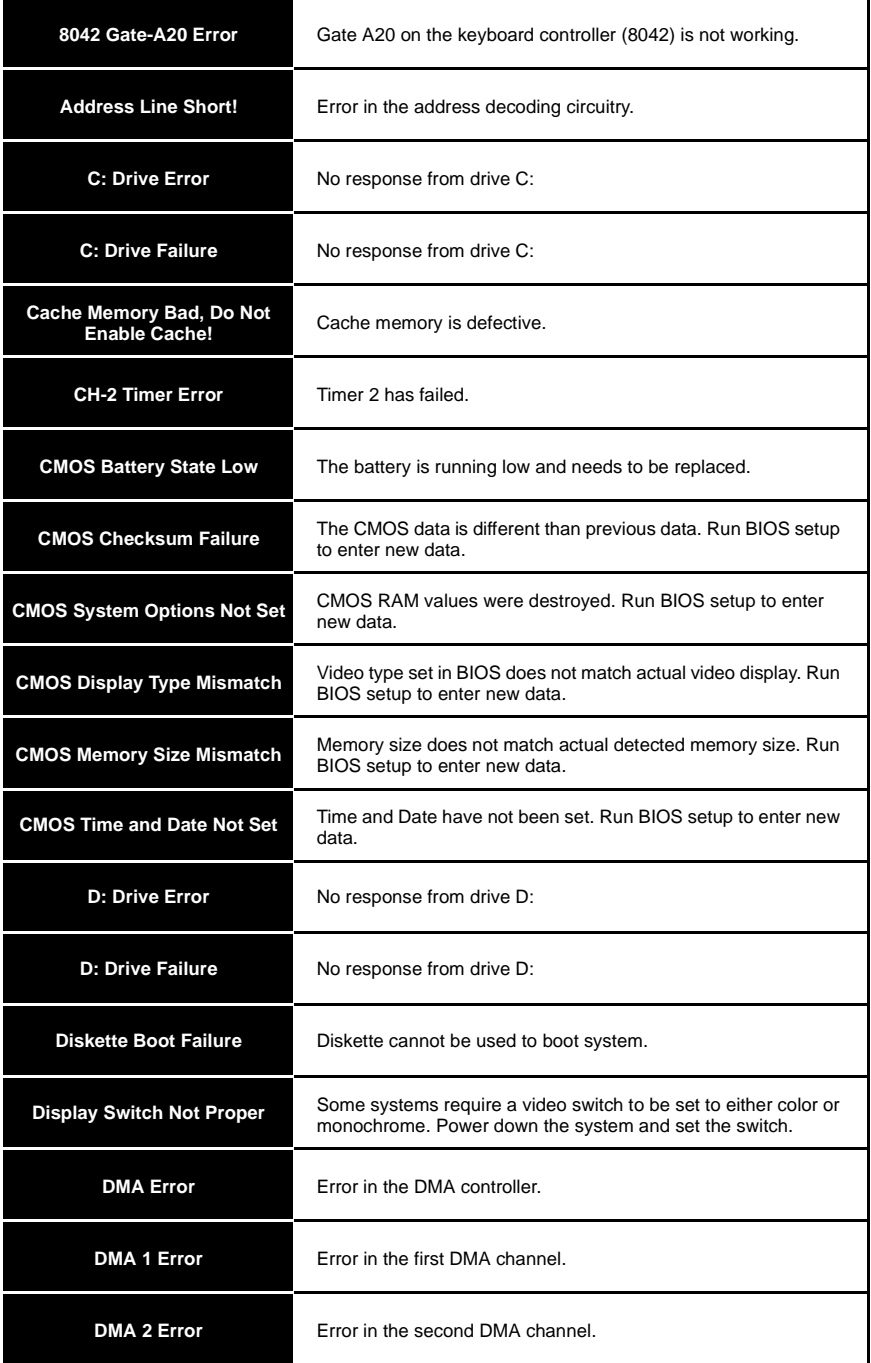

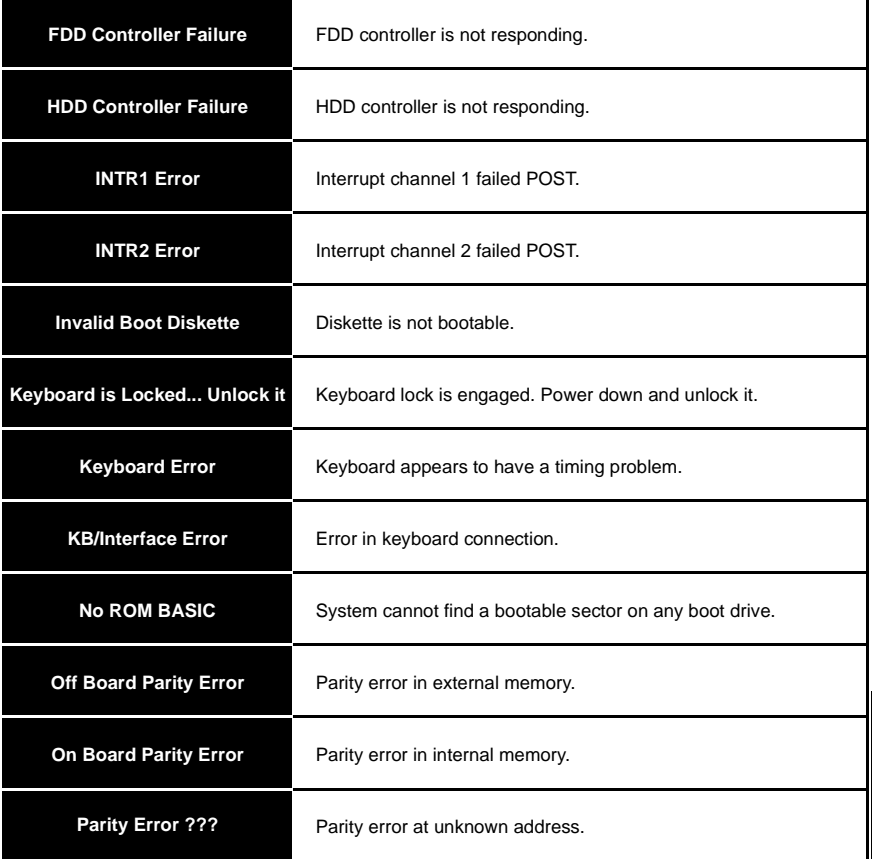

### **Appendix I: SCSI Installation\* and LAN Information**

#### **Introduction**

With the dual channel onboard Ultra160 LVD SCSI option\*, you can connect up to 30 SCSI peripherals such as hard drives, CD-ROMs, and tape drives. Please note that this guide only provides basic instructions on connecting SCSI devices to your motherboard. For more detailed SCSI installation instructions, refer to your SCSI device documentation or to LSI Logic's website: **http://www.lsilogic.com**

#### **Features\* of the LSI Symbios SCSI BIOS**

- Configuration for up to 256 adapters any 4 can be chosen for INT13 (bootrom) support
- SPI-3 Parallel Protocol Request (PPR)
- **•** Basic Domain Validation

#### **Legacy support for non-Ultra160 SCSI devices**

The LVD signaling used for Ultra160 devices operates differently than single-ended signaling used on Ultra, Fast, and Fast Wide SCSI devices. Ultra160 LVD SCSI devices are designed with multi-mode capability so that if a single-ended device is connected to the Ultra160 LVD SCSI bus, the Ultra160 devices automatically switch to single-ended mode. When an Ultra160 LVD SCSI device operates in single-ended mode it is subject to the cable distance limitations and signal noise problems of that interface. LSI recommends that single-ended Ultra and earlier devices be kept on a separate channel than the Ultra160 LVD SCSI devices. This will permit the Ultra160 devices to operate at full speed and cable distances.

#### **Setting up internal SCSI peripherals**

Its very important that SCSI peripherals be set up before installing them to the SCSI connector. The setup for SCSI peripherals usually involves setting SCSI IDs, checking for termination, mounting the peripherals inside the chassis, and then hooking up power to each peripheral. Since setup can vary from peripheral to peripheral, always refer to the peripherals documentation for specific instructions. Below are some guidelines for setting SCSI IDs and termination on your peripherals.

#### **Checking SCSI IDs**

Both the motherboard SCSI connectors and each peripheral you connect need to have a unique ID, ranging from 0 to 15. IDs do not have to be sequential, as long as each connector and each peripheral has a different number for each channel. Each SCSI channel on the motherboard is preset to SCSI ID and should not be changed. If you will be booting from a SCSI HDD, its best to set the disk's ID at 0 or 1. Most SCSI HDDs come from the factory preset to ID 0. The IDs for internal peripherals are usually set with jumpers; external peripherals are usually set with a switch on the back of the peripheral. Check your peripheral's documentation for more details.

#### **Terminating SCSI devices**

To ensure reliable communication on the SCSI bus, the peripheral on the end of each cable, or the end of the cable itself, must have a terminator installed (or enabled). The peripherals between the ends of each cable must have the terminator removed (or disabled). Check your peripheral's documentation for more details.

#### **Connecting SCSI peripherals**

A total of 30 SCSI peripherals can be connector to the onboard SCSI connectors (15 devices per channel/ connector). Before connecting peripherals, be sure to also review **Setting up internal SCSI peripherals** above.

#### **Connecting internal cables for Ultra160 LVD SCSI devices**

When connecting internal Ultra160 LVD peripherals there are special SCSI cables necessary to sustain the higher speeds of LVD signaling. If your cables are not marked, you can identify most Ultra160 LVD SCSI cables as having twisted pairs of the flat ribbon cable in between the device connectors. These cables will usually have a terminator built into the end of the cable.

\* SCSI limited to 33MHz

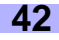

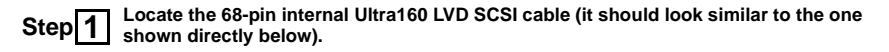

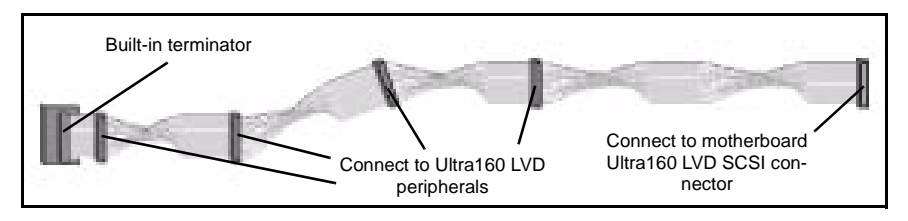

**Plug the long end of the cable(s) to the Ultra160 LVD SCSI connector(s) on the motherboard (either channel A or channel B). Note that the image(s) below may not be completely representative of your motherboard. Step 2**

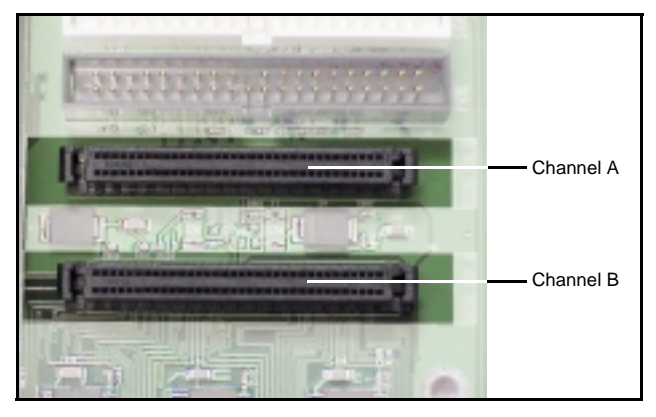

**Plug the remaining connectors to the internal Ultra160 LVD SCSI peripherals. Step 3**

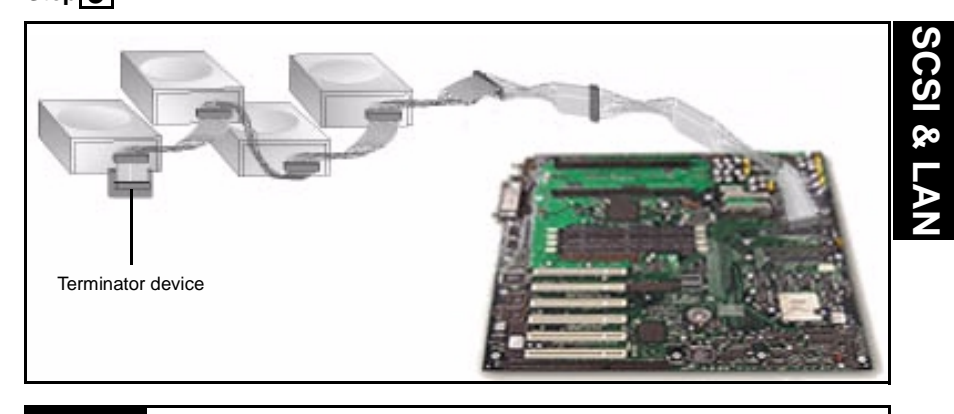

### **NOTE:**

Internal Ultra160 SCSI peripherals come from the factory without termination. Proper termination is provided by the built-in terminator at the end of the Ultra160 internal SCSI cable.

Thunder HEsl S2567 **43**

#### **Information on the LSI Symbios 53C1010 SCSI BIOS**

The SCSI BIOS is the bootable ROM code that manages SCSI hardware resources. It is also specific to the family of Symbios SCSI controllers or processors. By integrating with the standard system BIOS, the Symbios SCSI BIOS extends the standard disk service routine through INT13h.

During boot time initialization, the SCSI BIOS will determine if there are other hard disks, such as an IDE drive, that are already installed by the system BIOS. If there are, the SCSI BIOS will map any detected SCSI drives **behind** the drive(s) already installed. Otherwise, the SCSI BIOS will install drives starting with the system boot drive. In this case, the system boots from a drive controlled by the SCSI BIOS. For 4.05 versions and higher, LSI Logic supports the BIOS Boot Specification (BBS).

#### **Boot Initialization with BIOS Boot Specification (BBS)**

The Symbios SCSI BIOS provides support for the BIOS Boot Specification (BBS), which allows you to choose which device to boot from by selecting the priority.

In the system BIOS setup, the Boot Connection Devices menu appears with a list of available boot options. Use that menu to select the device and rearrange the order. Then exit to continue the boot process.

#### **CD-ROM Boot Initialization**

The SCSI BIOS supports boot initialization from a CD-ROM drive.

The five types of emulation are:

- No emulation disk
- Floppy 1.2MB emulation disk
- Floppy 1.44MB emulation disk
- Floppy 2.88MB emulation disk
- Hard Disk Emulation

The type of emulation assigns the drive letter for the CD-ROM. For example, if a 1.44MB Floppy emulation CD was loaded, then the CD-ROM drive would become the designated A: drive, and the existing floppy (if any) would become drive B:.

#### **Starting the SCSI BIOS Configuration Utility**

This motherboard comes with the SCSI BIOS version 4.xx, and it includes the Symbios SCSI BIOS Configuration Utility so that you can change the default configuration of your SCSI host adapters. You may need to change the default configuration due to conflicts between device settings or if you are looking to optimize system performance.

If you have the LSI SCSI BIOS enabled (see **p. 33**), the following message will appear on your screen after the system BIOS boots:

#### **Press CTRL-C to start Symbios Configuration Utility...**

This message remains on your screen for about 5 seconds, giving you a short amount of time to start the utility. When you press [**CTRL-C**] to start the utility, the system will pause while it loads the utility, then the main menu for the utility will appear.

#### **Error Messages**

The following error messages may appear if something goes wrong during the boot process.

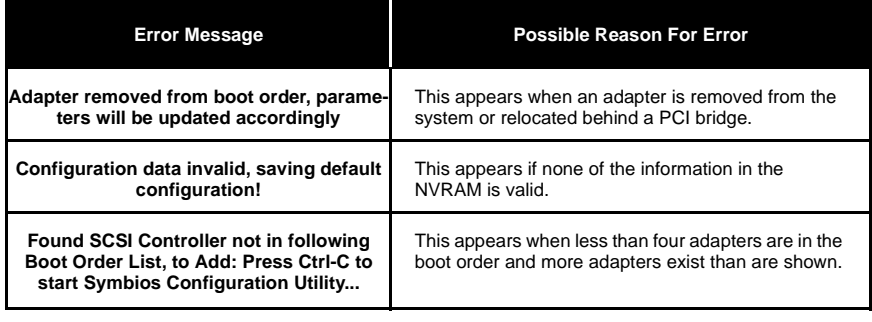

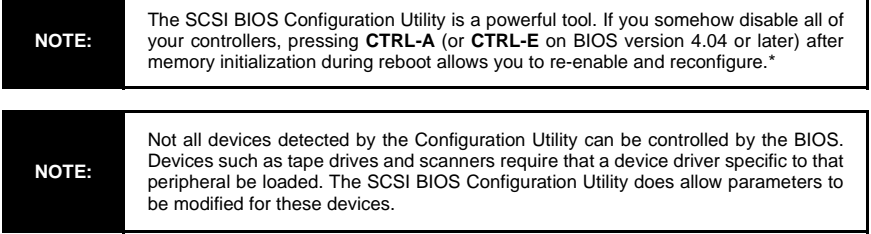

#### **Using the Configuration Utility**

Throughout the setup, selections that are not selectable are greyed out. Listed below are keys that you can use throughout the setup.

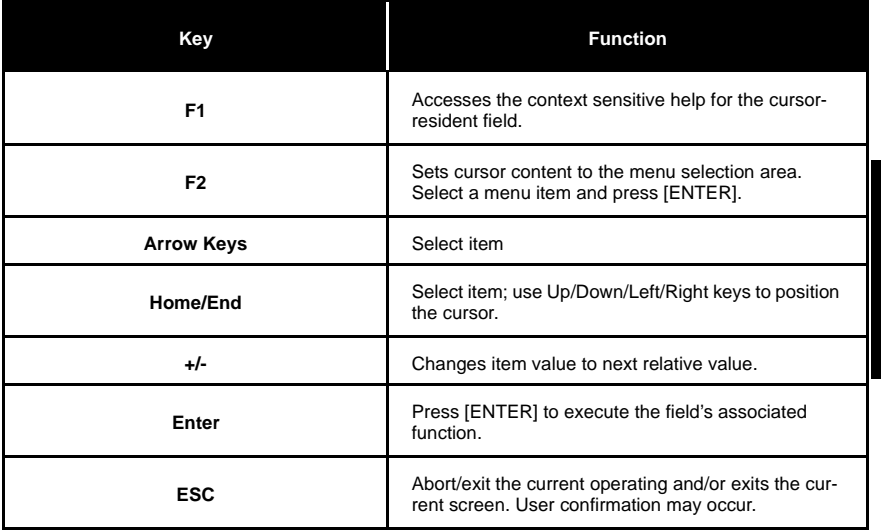

\* under qualification at time of print, check Tyan website for updates: **http://www.tyan.com**

#### **Main Menu**

This is the Main Menu setup that displays the Host Bus Adapters and their corresponding settings. Below are the fields available along with their descriptions.

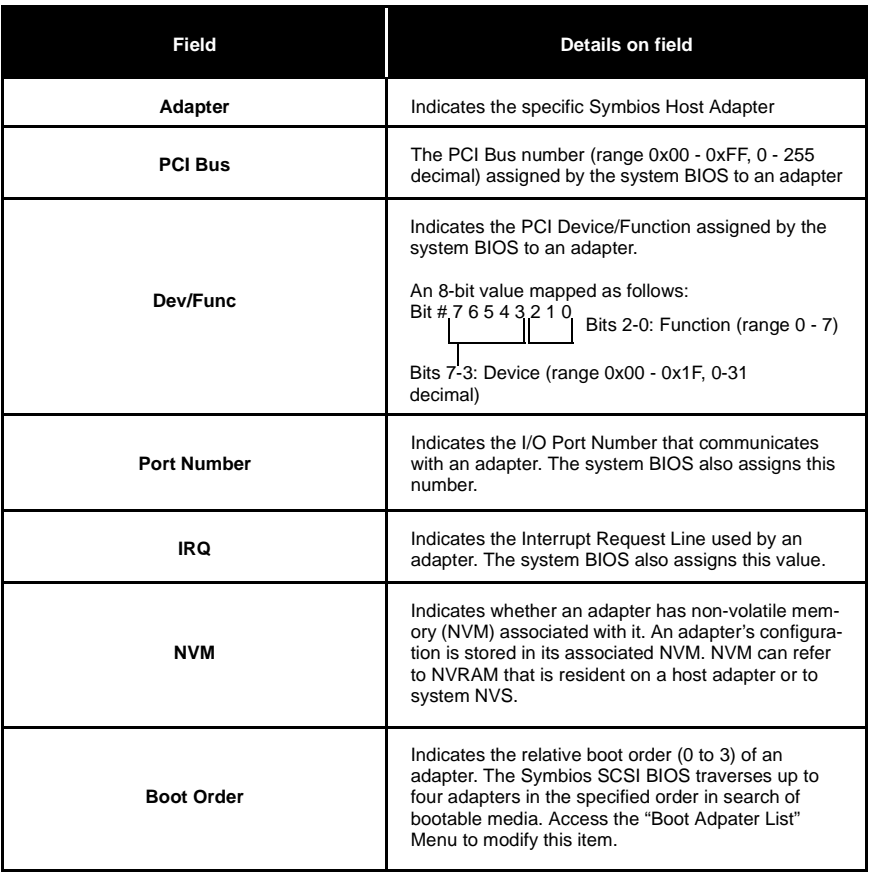

**The next page describes the Boot Adapter List menu, available from the Main Menu.**

#### **Boot Adapter List**

The adapter boot order specifies the order in which adapters will boot when more than one Symbios adapter is in a system.

Up to four of the total adapters in a system may be selected as bootable.

To add an adapter to the boot list, press [INSERT] while on the Boot Adapter List. This puts the cursor on the adapter select list. Use the arrow keys to select the desired adapter and press [ENTER] to add it to the end of the Boot Adapter List. Below are the fields available along with their descriptions.

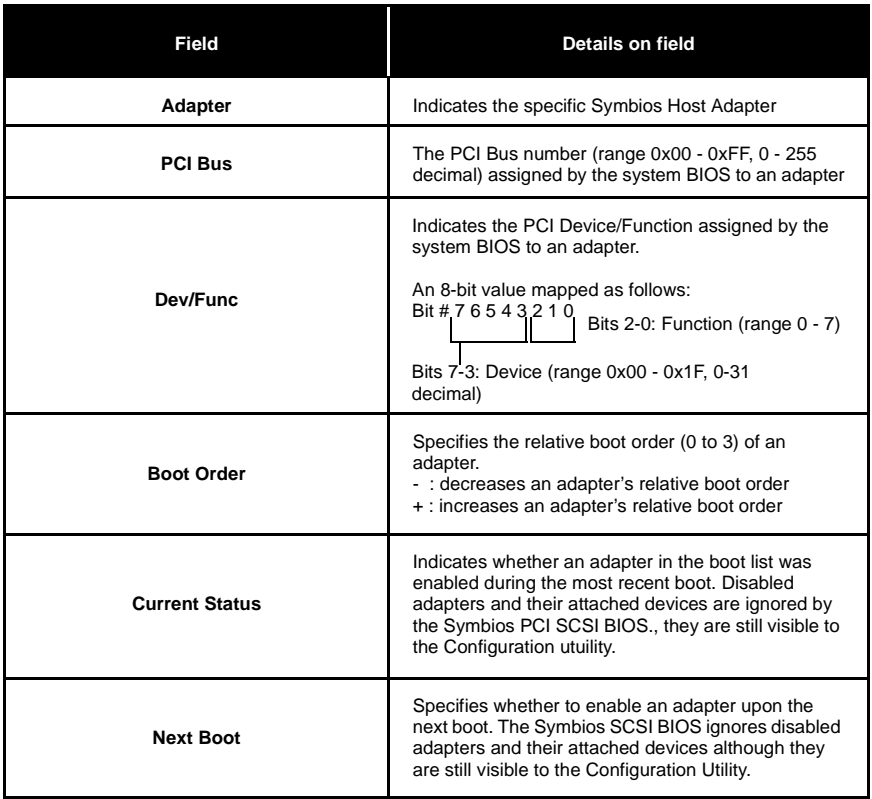

**The next page describes the Global Properties menu, available from the Main Menu.**

### **Global Properties**

The Global Properties option on the Main Menu allows you to set Display and Video modes as well as a pause if an altert message has been displayed. Below are the fields available along with their descriptions.

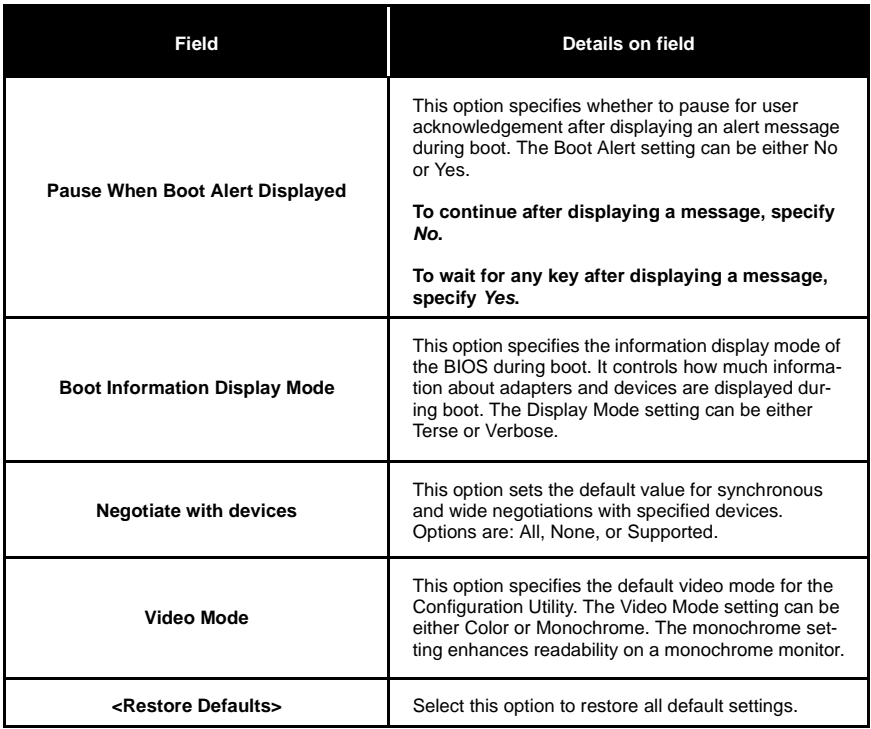

**The next page describes the Adapter Properties menu, available from the Main Menu.**

**Adapter Properties** The Adapter Properties menu allows you to view and modify adapter settings, and provides access to an adapter's device settings. Below are the fields available along with their descriptions.

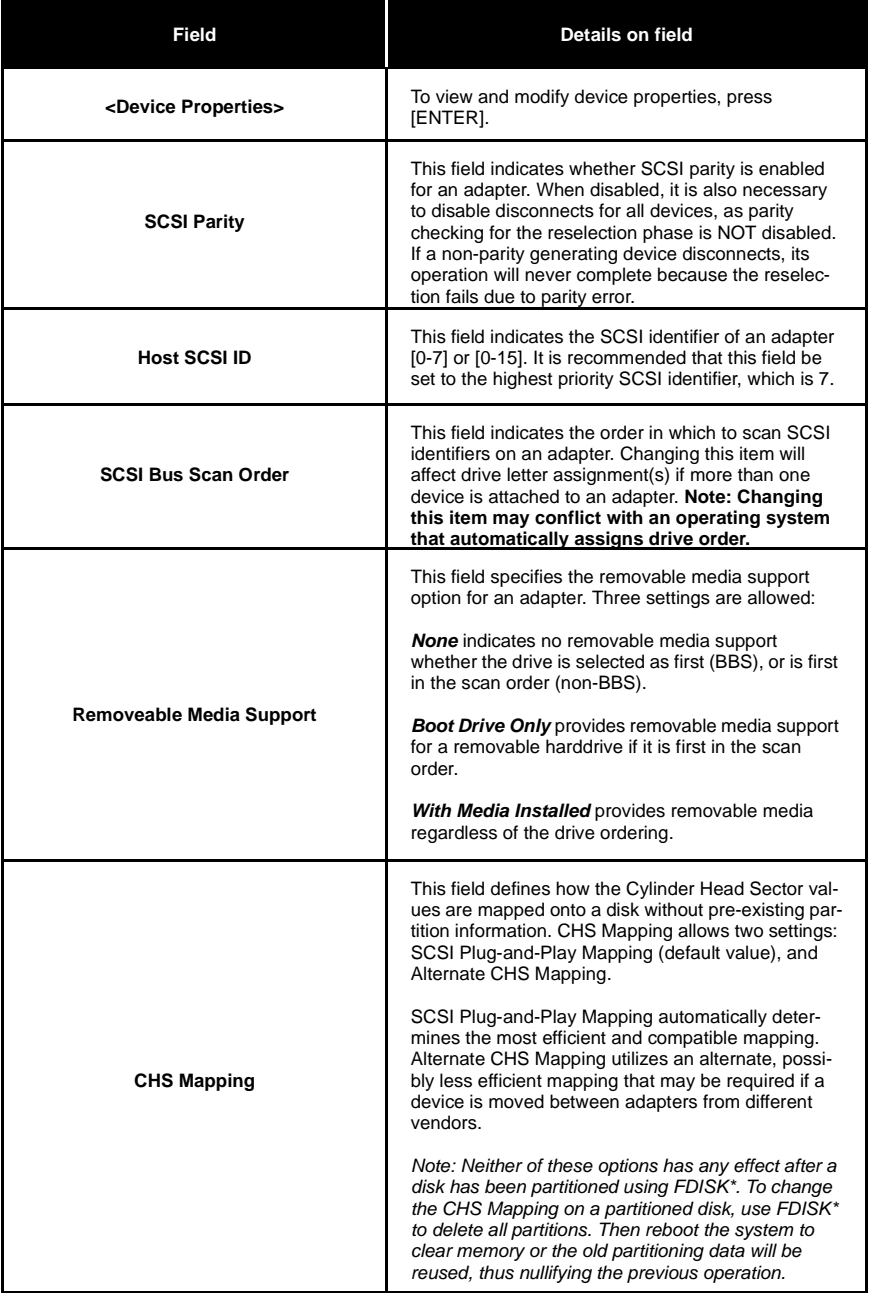

Thunder HEsl S2567 **49 \* CAUTION: Use care to ensure that the correct disk is the target of the FDISK.**

### **Adapter Properties (continued)**

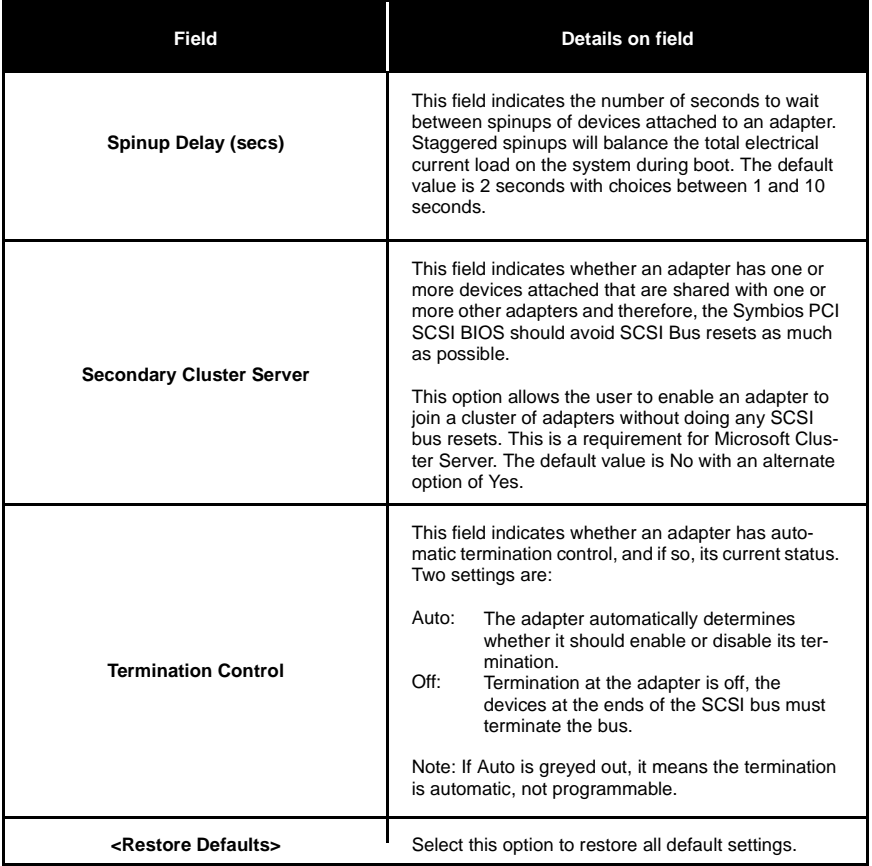

**The next page describes the Device Properties.**

#### **Device Properties**

The Device Properties screen provides viewing and updating individual device settings for an adapter. Changing a setting for the host device (for example, SCSI ID 7) changes the setting for all devices. Below are the fields available along with their descriptions.

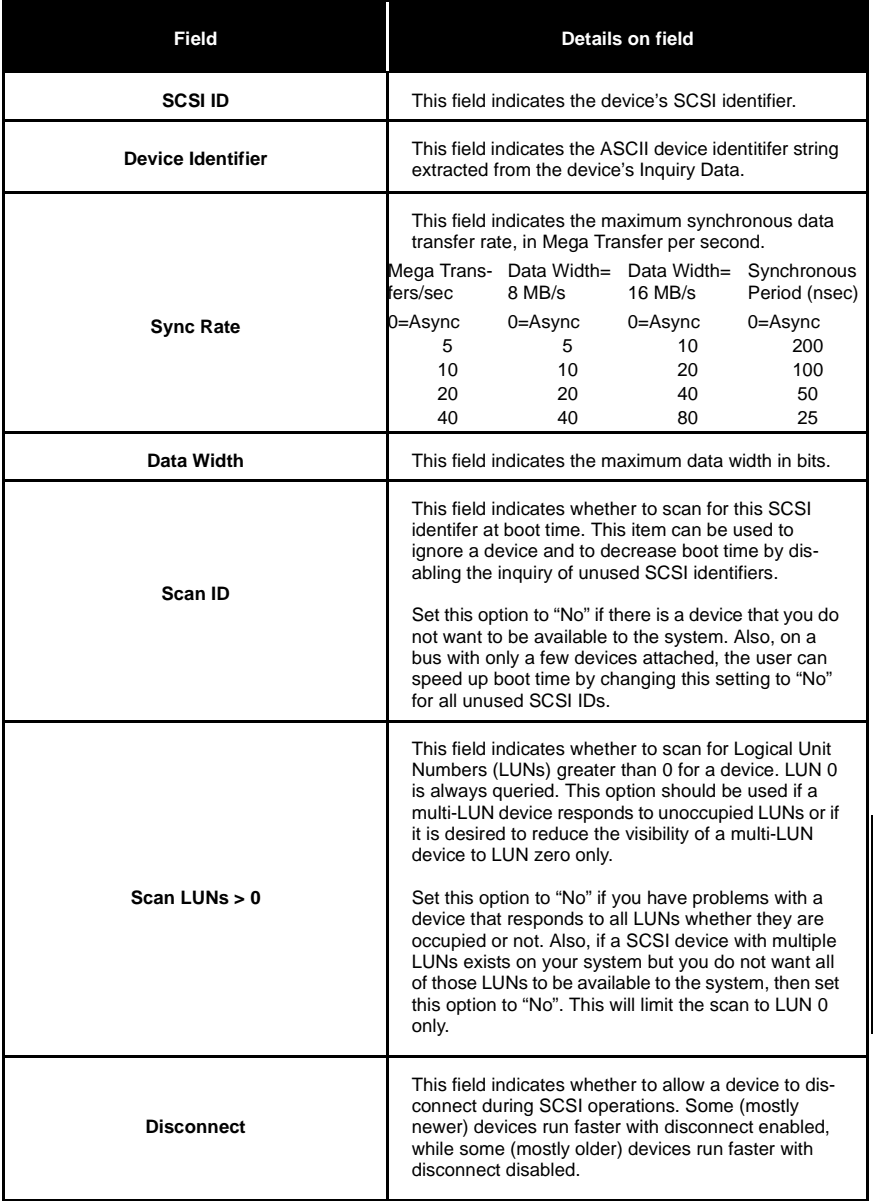

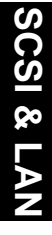

#### **Device Properties (continued)**

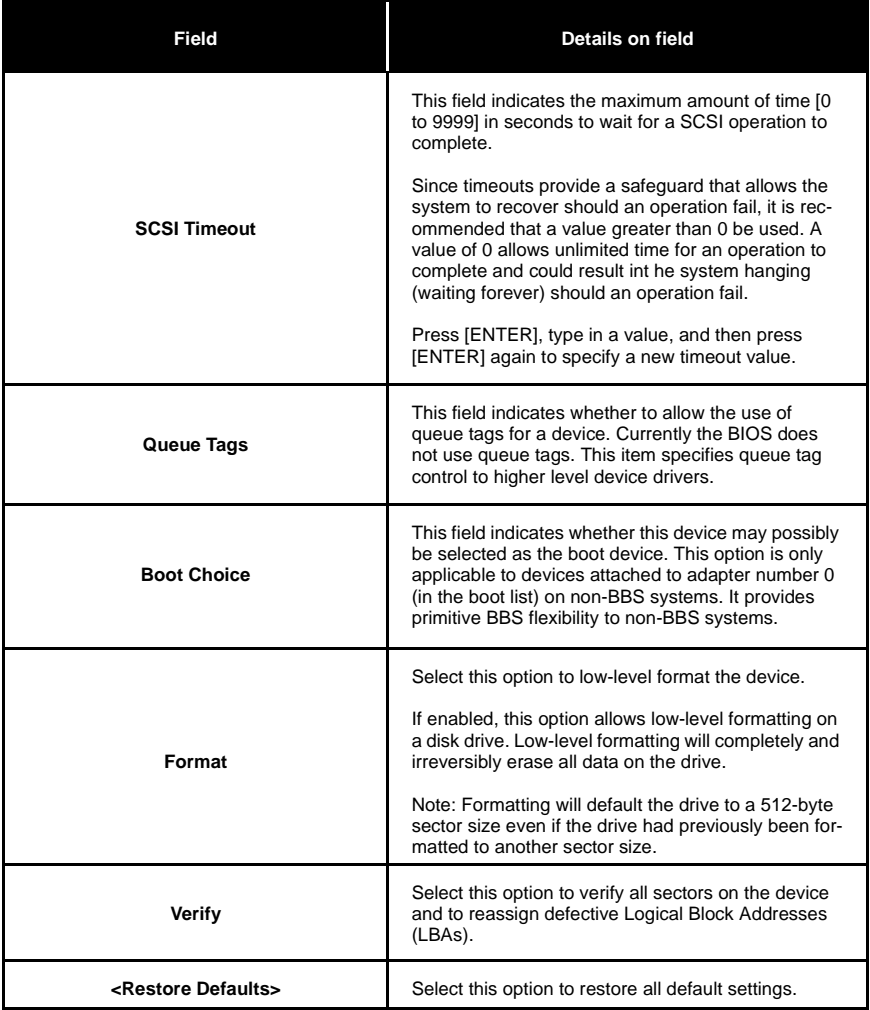

#### **Quitting the SCSI BIOS Configuration Utility**

Since some changes go into effect only after the system reboots, it is very important that you exit this utility properly. To exit, press [ESC] (escape key) and respond to the prompts that follow.

**NOTE:** If you reboot the system without properly exiting from this utility, some changes may not take effect.

#### **LAN Information**

Your motherboard has an onboard Intel 82559 LAN controller, with 10/100 MBits/s transfer speed. For more information regarding the onboard LAN controllers, check the Intel website: **http://www.intel.com**

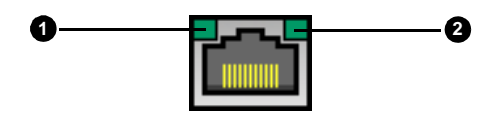

#### **Below are some explanations of what the LEDs mean, and how they display the LAN's status.**

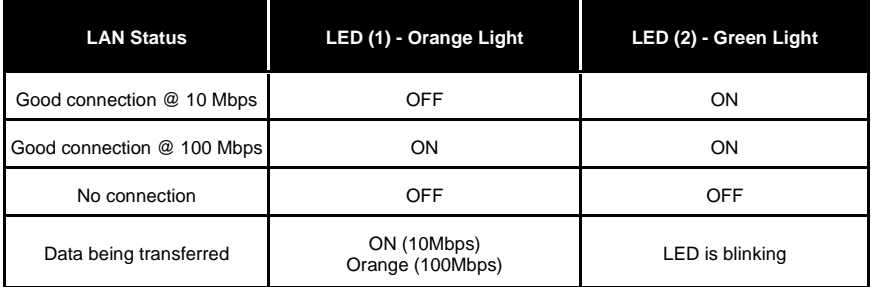

### **Appendix II: Glossary**

ACPI (Advanced Configuration and Power Interface): a power management specification that allows the operating system to control the amount of power distributed to the computer's devices. Devices not in use can be turned off, reducing unnecessary power expenditure.

AGP (Accelerated Graphics Port): a PCI-based interface which was designed specifically for demands of 3D graphics applications. The 32-bit AGP channel directly links the graphics controller to the main memory. While the channel runs at only 66 MHz, it supports data transmission during both the rising and falling ends of the clock cycle, yielding an effective speed of 133 MHz.

AMR (Audio Modem Riser): a modem that can be used on Intel Reference Motherboard platforms using Intel's core logic chipsets supporting AC-link 2.1. It supports fax and all data feedback modes. It provides high speed communications between your personal computer and a remove lcoation, such as an Internet Service Provider (ISP).

**AT**: the original form factor of IBM's PC.

**ATAPI** (AT Attachment Packet Interface): also known as IDE or ATA; a drive implementation that includes the disk controller on the device itself. It allows CD-ROMs and tape drives to be configured as master or slave devices, just like HDDs.

**ATX**: the form factor designed to replace the AT form factor. It improves on the AT design by rotating the board 90 degrees, so that the IDE connectors are closer to the drive bays, and the CPU is closer to the power supply and cooling fan. The keyboard, mouse, USB, serial, and parallel ports are built-in.

**Bandwidth**: refers to carrying capacity. The greater the bandwidth, the more data the bus, phone line, or other electrical path, can carry. Greater bandwidth, then, also results in greater speed.

**BBS** (Bulletin Board System): a computer system with a number of modems hooked up to it which acts a center for users to post messages and access information.

**BIOS** (Basic Input/Output System): the program that resides in the ROM chip, and provides the basic instructions for controlling your computer's hardware. Both the operating system and application software use BIOS routines to ensure compatibility.

**Buffer**: a portion of RAM which is used to temporarily store data, usually from an application, though it is also used when printing, and in most keyboard drivers. The CPU can manipulate data in a buffer before copying it, all at once, to a disk drive. While this improves system performance --- reading to or writing from a disk drive a single time is much faster than doing so repeatedly --- there is also the possibility of losing your data should the system crash. Information stored in a buffer is temporarily stored, not permanently saved.

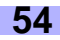

**Bus**: a data pathway. The term is used especially to refer to the connection between the processor and system memory, and between the processor and PCI or ISA local buses.

**Bus mastering**: allows peripheral devices and IDEs to access the system memory without going through the CPU (similar to DMA channels).

**Cache**: a temporary storage area for data that will be needed often by an application. Using a cache lowers data access times, since the needed information is stored in the SRAM instead of in the slow DRAM. Note that the cache is also much smaller than your regular memory: a typical cache size is 512KB, while you may have as much as 1GB of regular memory.

**Cache size**: refers to the physical size of the cache onboard. This should not be confused with the cacheable area, which is the total amount of memory which can be scanned by the system in search of data to put into the cache. A typical setup would be a cache size of 512KB, and a cacheable area of 512MB. In this case, up to 512KB of the main memory onboard is capable of being cached. However, only 512KB of this memory will be in the cache at any given moment. Any main memory above 512MB could never be cached.

**Closed and open jumpers**: jumpers and jumper pins are active when they are "on" or "closed", and inactive when they are "off" or "open".

**CMOS** (Complementary Metal-Oxide Semiconductors): chips that hold the basic startup information for the BIOS.

**COM port**: another name for the serial port, which is called as such because it transmits the eight bits of a byte of data along one wire, and receives data on another single wire (that is, the data is transmitted in serial form, one bit after another). Parallel ports transmit the bits of a byte on eight different wires at the same time (that is, in parallel form, eight bits at the same time).

**DDR** (Double Data Rate): improves RAM speed to at least 200 MHz. It activates output on both the rising and falling edge of the system clock rather than on just the rising edge, potentially doubling output.

**DIMM** (Dual In-line Memory Module): faster and more capacious form of RAM than SIMMs, and do not need to be installed in pairs.

**DIMM bank**: sometimes called DIMM sockets, because the physical slot and the logical unit are the same. That is, one DIMM module fits into one DIMM socket, which is capable of acting as a memory bank.

**DMA** (Direct Memory Access): channels that are similar to IRQs. DMA channels allow hardware devices (like soundcards or keyboards) to access the main memory without involving the CPU. This frees up CPU resources for other tasks. As with IRQs, it is vital that you do not double up devices on a single line. Plugn-Play devices will take care of this for you.

**Doze mode**: in this mode, only the CPU's speed is slowed.

**DRAM** (Dynamic RAM): widely available, very affordable form of RAM which has the unfortunate tendency to lose data if it is not recharged regularly (every few milliseconds). This refresh requirement makes DRAM three to ten times slower than non-recharged RAM such as SRAM.

**EDO RAM** (Extended Data-Out RAM): speeds access to memory locations by assuming that memory addresses are static; the next time it looks for a bit of data, it will be at the same spot, or one nearby.

**EEPROM** (Electrically Erasable Programmable ROM): also called Flash BIOS, is a ROM chip which can, unlike normal ROM, be updated. This allows you to keep up with changes in the BIOS programs without having to buy a new chip. Tyan's BIOS updates can be found at **http://www.tyan.com**

**ESCD** (Extended System Configuration Data): a format for storing information about Plug-n-Play devices in the system BIOS. This information helps properly configure the system each time it boots.

**Fault-tolerance**: a term describing a system where one component can quickly be replaced without causing a loss of service, such as in a **RAID** system.

**Firmware**: low-level software that controls the system hardware.

**Form factor**: an industry term for the size, shape, power supply type, and external connector type of the Personal Computer Board (PCB) or motherboard. The standard form factors are the AT and ATX, although Tyan also makes some Baby-AT and ATX Footprint boards.

**Global timer**: onboard hardware timer, such as the Real-Time Clock (RTC).

**Handshaking**: a form of encryption. One system, typically the server, sends an encryption scheme to another agent, typically a client. Thus, the client's data is protected during transmittal to the server.

HDD: stands for Hard Disk Drive, a type of fixed drive.

**H-SYNC**: controls the horizontal synchronization/properties of the monitor.

**IC** (Integrated Circuit): the formal name for the computer chip.

**IDE** (Integrated Device/Drive Electronics): a simple, self-contained HDD interface. It can handle drives up to 8.4 GB in size. Almost all IDEs sold now are in fact Enhanced IDEs (EIDEs), with maximum capacity determined by the hardware controller.

**IDE INT** (IDE Interrupt): a hardware interrupt signal that goes to the IDE.

**I/O** (Input/Output): the connection between your computer and another piece of hardware (mouse, keyboard, etc.)

**IRQ** (Interrupt Request): an electronic request that runs from a hardware device to the CPU. The interrupt controller assigns priorities to incoming requests and delivers them to the CPU. It is important that there is only one device hooked up to each IRQ line; doubling up devices on IRQ lines can lock up your system. Plug-n-Play operating systems can take care of these details for you.

**ISA** (Industry Standard Architecture): a slower 8- or 16-bit bus (data pathway).

**Latency**: the amount of time that one part of a system spends waiting for another part to catch up. This is most common when the system sends data out to a peripheral device, and it waiting for the peripheral to send some data back (peripherals tend to be slower than onboard system components).

#### **Mirroring**: see **RAID**.

**NVRAM**: ROM and EEPROM are both examples of Non-Volatile RAM, memory that holds its data without power. DRAM, in contrast, is volatile.

**OEMs** (Original Equipment Manufacturers): Compaq or IBM package other companies' motherboards and hardware inside their case and sell them.

**Parallel port**: transmits the bits of a byte on eight different wires at the same time (that is, in parallel form, eight bits at the same time).

**PCI** (Peripheral Component Interconnect): a 32-bit local bus (data pathway) which is faster than the ISA bus. Local buses are those which operate within a single system (as opposed to a network bus, which connects multiple systems).

PCI PIO (PCI Programmable Input/Output) modes: the data transfer modes used by IDE drives. These modes use the CPU for data transfer (in contrast, DMA channels do not). PCI refers to the type of bus used by these modes to communicate with the CPU.

**PCI-to-PCI bridge**: allows you to connect multiple PCI devices onto one PCI slot.

**Pipeline burst SRAM**: a fast secondary cache. It is used as a secondary cache because SRAM is slower than SDRAM, but usually larger. Data is cached first to the faster primary cache, and then, when the primary cache is full, to the slower secondary cache.

**Pipelining**: improves system performance by allowing the CPU to begin executing a second instruction before the first is completed. A pipeline can be likened to an assembly line, with a given part of the pipeline repeatedly executing a set part of an operation on a series of instructions.

PM timers (Power Management timers): software timers that count down the number of seconds or minutes until the system times out and enters sleep, suspend, or doze mode.

**PnP** (Plug-n-Play): a design standard that has become ascendant in the industry. Plug-n-Play devices require little set-up to use. Novice end users can simply plug them into a computer that is running on a Plug-n-Play aware operating system (such as Windows 98), and go to work. Devices and operating systems that are not Plug-n-Play require you to reconfigure your system each time you add or change any part of your hardware.

**PXE** (Preboot Execution Environment): one of four components that together make up the Wired for Management 2.0 baseline specification. PXE was designed to define a standard set of preboot protocol services within a client, towards the goal of allowing networked-based booting to boot using industry standard protocols.

#### **Striping**: see **RAID**.

**RAID** (Redundant Array of Independent Disks): a way for the same data to be stored in different places on many hard drives. By using this method, the data is stored redundantly, also the multiple hard drives willl appear as a single drive to the operating system. RAID level 0 is is known as striping, where data is striped (or overlapped) across multiple hard drives, but offers no fault-tolerance. RAID level 1 is known as mirroring, which stores the data within at least two hard drives, but does not stripe. RAID level 1 also allows for faster access time and fault-tolerance, since either hard drive can be read at the same time. RAID level 0+1 is both striping and mirroring, providing fault-tolerance, striping, and faster access all at the same time.

RAM (Random Access Memory): technically refers to a type of memory where any byte can be accessed without touching the adjacent data, is often used to refer to the system's main memory. This memory is available to any program running on the computer.

**ROM** (Read-Only Memory): a storage chip which contains the BIOS; the basic instructions required to boot the computer and start up the operating system.

**SDRAM** (Synchronous Dynamic RAM): called as such because it can keep two sets of memory addresses open simultaneously. By transferring data alternately from one set of addresses and then the other, SDRAM cuts down on the delays associated with non-synchronous RAM, which must close one address bank before opening the next.

**Serial port**: called as such because it transmits the eight bits of a byte of data along one wire, and receives data on another single wire (that is, the data is transmitted in serial form, one bit after another).

SIMM (Single In-line Memory Module): formerly the most common form of RAM for motherboards. They must be installed in pairs, and do not have the carrying capacity or the speed of DIMMs.

**Sleep/Suspend mode**: in this mode, all devices except the CPU shut down.

**SRAM** (Static RAM): unlike DRAM, this type of RAM does not need to be refreshed in order to prevent data loss. Thus, it is faster, and more expensive.

**Standby mode**: in this mode, the video and fixed disk drive (usually the HDD) shuts down; all other devices continue to operate normally.

**UltraDMA/33/66/100**: a fast version of the old DMA channel. UltraDMA is also called UltraATA. Without the proper UltraDMA controller, your system cannot take advantage of the higher data transmission rates of the new UltraDMA/UltraATA HDDs.

USB (Universal Serial Bus): a versatile port. This one port type can function as a serial, parallel, mouse, keyboard, or joystick port. It is fast enough to support video transfer, and is capable of supporting up to 127 daisy-chained peripheral devices.

VGA (Video Graphics Array): the PC video display standard.

**V-SYNC**: controls the vertical properties of the monitor.

**ZIF socket** (Zero Insertion Force socket): these sockets make it possible to insert CPUs without damaging the sensitive CPU pins. The CPU is lightly placed in an open ZIF socket, and the metal level is pulled down. This shifts the processor over and down, guiding it into place on the board.

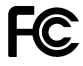

#### **Notice for the USA**

Compliance Information Statement (Declaration of Conformity Procedure) DoC FCC Part 15: This device complies with Part 15 of the FCC Rules.

Operation is subject to the following conditions:

- 1) this device may not cause harmful interference, and
- 2) this device must accept any interference received including interference that may cause undesired operation. If this equipment does cause harmful interference to radio or television reception, which can be determined by turning the equiipment off and on, the user is encouraged to try one or more of the following measures:
	- Reorient or relocate the receiving antenna.
	- **Increase the separation between the** equipment and receiver.
	- Plug the equipment into an outlet on a circuit different from that of the receiver.
	- Consult the dealer or an experienced radio/television technician for help.

#### **Notice for Canada**

This apparatus complies with the Class B limits for radio interference as specified in the Canadian Department of Communications Radio Interference Regulations. (Cet appareil est conforme aux normes de Classe B d'interference radio tel que spécifié par le Ministére Candien des Communications dans les réglements d'inteférence radio.)

#### **Notice for Europe (CE Mark)**

This product is in conformity with the Council Directive 89/336/EEC, 92/31/EEC (EMC).

**CAUTION**: Lithium battery included with this board. Do not puncture, multilate, or dispose of battery in fire. Danger of explosion if battery is incorrectly replaced. Replace only with the same or equivalent type recommended by manufacturer. Dispose of used battery according to manufacturer instructions and in accordance with your local regulations.

**Document # D1431-101**